МИНИСТЕРСТВО ОБРАЗОВАНИЯ И НАУКИ РОССИЙСКОЙ ФЕДЕРАЦИИ федеральное государственное бюджетное образовательное учреждение высшего образования «КРАСНОЯРСКИЙ ГОСУДАРСТВЕННЫЙ ПЕДАГОГИЧЕСКИЙ УНИВЕРСИТЕТ им.В.П. АСТАФЬЕВА»

(КГПУ им. В.П. Астафьева)

Институт математики, физики и информатики Выпускающая кафедра: алгебры, геометрии и методики их преподавания

### РУСИНА ОЛЬГА ВИКТОРОВНА

Магистерская диссертация

#### Тема: МЕТОДИКА ОБУЧЕНИЯ ШКОЛЬНИКОВ САМОКОНТРОЛЮ И САМОПРОВЕРКЕ ПРИ РЕШЕНИИ ГЕОМЕТРИЧЕСКИХ ЗАДАЧ С ИСПОЛЬЗОВАНИЕМ СРЕДЫ ЖИВАЯ МАТЕМАТИКА

Направление подготовки: 44.04.01 Педагогическое образование

Магистерская программа: Информационные технологии в математическом образовании

Допускаю к защите: Заведующий кафедрой д.п.н. Врофессор Майер В.Р ORTHO 2017  $\frac{1}{2}$ дата

Руководитель магистерской программы д.п.н., профессор Майер В.Р.

 $\frac{(\sqrt{7})}{4}$   $\frac{\mathcal{O}6}{\mathcal{O}6}$  2017 r. подпись

Научный руководитель д.п.н., профессор Майер В.Р.

 $\frac{47}{47}$   $\frac{06}{471}$  2017 r.

Обучающийся: Русина О.В.

 $\frac{15}{\text{marg}} \times \frac{06}{\frac{2017r}{\text{marg}}}$ 

Красноярск, 2017

## **ОГЛАВЛЕНИЕ**

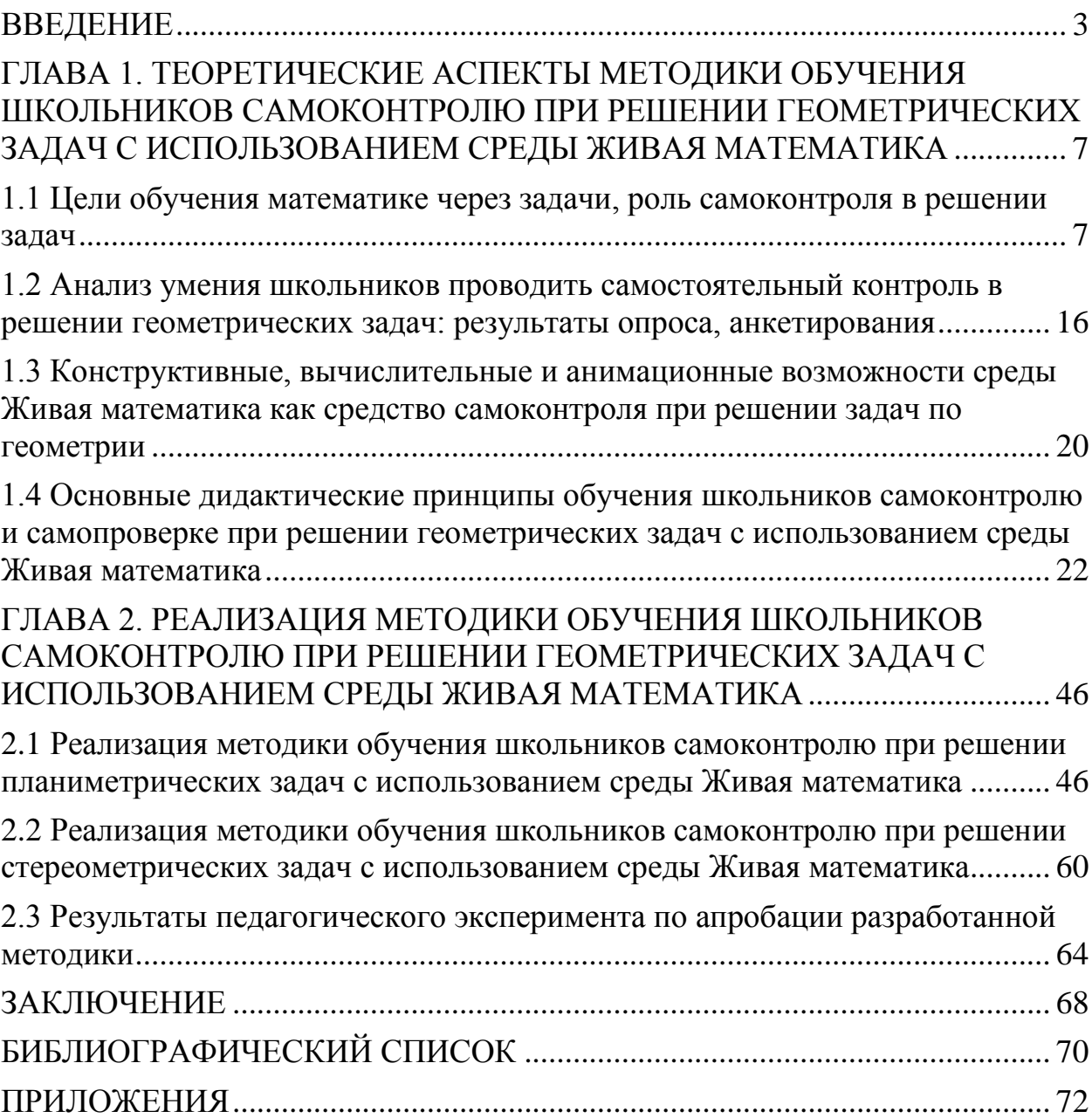

### **ВВЕДЕНИЕ**

<span id="page-2-0"></span>Важной отличительной особенностью современного этапа развития общества является его информатизация. Начавшись в 70-х годах прошлого столетия, процесс информатизации общества в последние годы приобрел глобальный Под воздействием поистине характер. информатизации происходят кардинальные изменения **BO BCCX** coopax ЖИЗНИ И профессиональной деятельности людей, в том числе в образовании. Для современного школьника и студента компьютер стал неотъемлемой частью жизни

Олна которая школой **ИЗ** задач, стоит перед  $\bf{B}$ условиях информатизации общества, - подготовить учащихся к использованию компьютера как средства объективного анализа интеллектуальной. производственной и иных видов деятельности человека. А изучение математики играет системообразующую роль в образовании, развивая познавательные способности человека, в том числе к логическому мышлению [13].

Не секрет, что изучение геометрии вызывает массу трудностей у школьников. В ходе решения геометрических задач, учащиеся могут допускать ошибки в рассуждениях и вычислениях, получая в итоге неверный ответ, что влечет за собой низкую успеваемость по предмету. В соответствии с этим является актуальным формировать у школьников умение проводить самостоятельный контроль при решении геометрических задач.

Появившиеся на рынке педагогических программных средств системы динамической геометрии (СДГ) предоставляют учителю математики возможность не только реализовать исследовательский подход в обучении, но и сформировать у обучающихся умение осуществлять самоконтроль и самопроверку при решении задач, оценивать степень достоверности найденного результата, проверять условие задачи на корректность. Поэтому исследование возможностей СДГ Живая математика, которые можно использовать для эффективного анализа, самоконтроля и самопроверки при решении задач по геометрии, является актуальным.

*Объект исследования*: учебно-воспитательный процесс в общеобразовательной школе, ориентированный на использование в обучении математике систем динамической геометрии.

*Предмет исследования*: методика использования системы динамической геометрии Живая математика при обучении школьников самостоятельному контролю решения геометрических задач.

*Гипотеза исследования*: информатизация обучения геометрии в школе обеспечит повышение качества геометрической подготовки школьников, если

*на теоретическом уровне* будут определены концептуальные основы обучения школьников самоконтролю и самопроверке при решении геометрических задач с использованием возможностей системы динамической геометрии Живая математика;

*на методическом уровне* будет создана методика обучения школьников геометрии с использованием самостоятельного контроля решения геометрических задач, в том числе на базе системы динамической геометрии Живая математика.

*Цель исследования:* теоретически обосновать*,* разработать и экспериментально проверить методику обучения школьников самоконтролю и самопроверке при решении геометрических задач с использованием компьютерной среды Живая математика.

Для достижения цели исследования нами выделены следующие *задачи*:

а) проанализировать умение школьников проводить самоконтроль и самопроверку решения задач по основным разделам школьного курса геометрии, используя для этого анкетирование, опрос и научнометодическую литературу по данной тематике;

б) изучить анимационные, конструктивные, вычислительные и иные возможности среды Живая математика, позволяющие использовать их для самоконтроля и самопроверки при решении геометрических задач;

в) разработать методику обучения школьников самоконтролю при решении задач по основным разделам школьного курса геометрии с использованием компьютерной среды Живая математика.

г) провести педагогический эксперимент по апробации разработанной методики.

*Методами исследования* являются:

1) анализ учебной, педагогической, учебно-методической литературы, посвященной умению школьников проводить самоконтроль и самопроверку решения задач по геометрии;

2) опрос учителей математики;

3) анкетирование учащихся;

4) моделирование методики обучения школьников самоконтролю при решении задач по основным разделам школьного курса геометрии с использованием компьютерной среды Живая математика;

5) наблюдение за учебной деятельностью учащихся на уроках математики;

6) педагогический эксперимент.

*Научная новизна исследования*:

1) сформулированы восемь дидактических положений (принципов) самоконтроля при решении геометрических задач с использованием СДГ Живая математика;

2) на основе этих принципов разработана авторская методика обучения школьников самоконтролю при решении задач по основным разделам школьного курса геометрии с использованием компьютерной среды Живая математика.

*Теоретическая значимость данного исследования:*

*1)* определены концептуальные основы использования в школьном курсе геометрии системы динамической геометрии Живая математика как эффективного средства самоконтроля и самопроверки при решении геометрических задач;

*2)* сформулированы восемь дидактических положений (принципов), составляющих основу авторской методики.

*Практическая значимость* данной работы заключается в возможности использования предлагаемой методики при обучении геометрии в школе с целью повышения качества обучения.

Материалы данного исследования обсуждались на заседаниях магистерского научно-исследовательского семинара, городского GeoGebra семинара, представлены в виде сообщения на пятой Всероссийской научнометодической конференции с международным участием «Информационные технологии в математике и математическом образовании-2016», на Международной конференции «Молодежь и наука XXI века»; по результатам исследования опубликована статья.

# <span id="page-6-0"></span>**ГЛАВА 1. ТЕОРЕТИЧЕСКИЕ АСПЕКТЫ МЕТОДИКИ ОБУЧЕНИЯ ШКОЛЬНИКОВ САМОКОНТРОЛЮ ПРИ РЕШЕНИИ ГЕОМЕТРИЧЕСКИХ ЗАДАЧ С ИСПОЛЬЗОВАНИЕМ СРЕДЫ ЖИВАЯ МАТЕМАТИКА**

## <span id="page-6-1"></span>**1.1 Цели обучения математике через задачи, роль самоконтроля в решении задач**

Большинство уроков математики в средней школе отводится решению математических задач и выполнению упражнений. Значит, решение задач является одним из главных инструментов обучения математике. Каждая конкретная учебная математическая задача предназначается для достижения чаще всего нескольких педагогических, дидактических, учебных целей. И эти цели характеризуются как содержанием задачи, так и назначением, которое придает задаче учитель. Дидактические цели, которые ставит перед задачей учитель, определяют роль задач в обучении математике [5].

Обучающую роль математические задачи выполняют при формировании у учащихся системы знаний, умений и навыков по математике и ее конкретным дисциплинам. Выделим виды задач по их обучающей роли [2].

1) *Задачи для усвоения математических понятий*. Для овладения понятием необходимо не просто выучить его определение, а разобраться в каждом слове этого определения, в каждом свойстве этого понятия, а также применить всѐ это при решении задач и выполнении упражнений.

2) *Задачи для овладения математической символикой*. Овладение математическим языком – одна из целей обучения математике. Важно пояснять учащимся назначение каждого символа при решении задач.

3) *Задачи для обучения доказательствам*. Одной из важнейших целей обучения математике является обучение доказательствам. Начинать обучать доказательствам удобно с простейших задач на исследование и задач-вопросов. Решение таких задач заключается в отыскании ответа на

вопрос и доказательстве его истинности. Задачи-вопросы обычно требуют для своего решения (доказательства истинности ответа) установления одной импликации, одного логического шага от данных к доказываемому. Доказательство же при решении более сложной задачи или доказательство теоремы представляет собой цепочку шагов-импликаций.

4) Задачи для формирования математических умений и навыков. Цель формирования умений обычно ставится при решении первых задач, выполнении первых упражнений по овладению новым приемом, алгоритмом, методом решения некоторого класса задач, а также задач, показывающих практическую ценность изучаемых способа, приема, метода. Такие задачи должны быть простыми для решения, в них должно быть очевидно, где и как нужно применить новый алгоритм, способ решения. Такие задачи следует решать с подробным объяснением, обсуждением и записями на доске.

Формирование математических навыков может быть дидактической целью не отдельной задачи, а системы задач и упражнений. Умение применять разные способны и методы решения математических задач должно быть доведено до автоматизма. Навыки формируются благодаря знаниям и умениям путем многократного повторения осмысленным операций, действий, приемов и алгоритмов. Поэтому для формирования навыков нужна продуманная система упражнений и задач, учитывающая индивидуальные способности  $\overline{M}$ возможности учащихся. Следует придерживаться принципа «от простого к сложному», а также принципа наименьших затрат времени.

5) Задачи, предваряющие изучение новых математических фактов, концентрирующие внимание учащихся на вновь изучаемых идеях, понятиях и методах математики, задачи, с помощью которых вводятся новые понятия и методы, задачи, создающие проблемную ситуацию с целью приобретения учащимися новых знаний. Здесь же следует рассмотреть и задачи, с

8

помощью которых подготавливается сложное для учащихся доказательство теоремы.

Решение математических задач требует применения многочисленных мыслительных умений:

анализировать заданную ситуацию, сопоставлять данные и неизвестные величины;

составлять математические модели;

отбирать и систематизировать полезную для решения задачи информацию;

оформлять свои мысли четко, не только в виде текста, но и  $\bullet$ символически, графически;

оценивать полученные при решении задачи результаты, обобщать их, исследовать задачу на наличие других решений.

Эффективность математических задач и упражнений в значительной мере зависит от степени творческой активности учащихся. Математические задачи должны прежде всего активировать мыслительную деятельность учащихся. При решении математических задач учащиеся не только выполняют построения, преобразования и запоминают формулировки, но и обучаются четкому мышлению, умению рассуждать, сопоставлять и противопоставлять факты, находить в них общее и различное, делать умозаключения. Решая геометрическую задачу, ученики должны аргументировать свои действия, ссылаясь на аксиомы, определения и теоремы.

А. Ф. Эсаулов [20] подразделяет математические задачи на следующие виды:

задачи, рассчитанные на воспроизведение (при их решении опираются на память и внимание);

задачи, решение которых приводит к новой, неизвестной до этого мысли, идее;

творческие задачи.

Активизирует и развивает мышление учащихся решение задач двух последних видов.

Отметим, что решение одной задачи несколькими способами полезнее, чем решение подряд нескольких стереотипных задач. Различные варианты решения одной задачи позволяют ученику применять больше математических знаний, а, следовательно, формируют умение мыслить, рассуждать, сравнивать, выбирать более рациональное решение. Таким образом развивается гибкость мышления.

Следует отметить роль самостоятельного конструирования задач учениками. При составлении задач используется больший объем информации, чем при решении готовой задачи, а также применяются обратные рассуждения, что немаловажно для развития мышления учащихся. Однако переусердствовать с составлением задач не стоит, так как слишком частое использование готовых шаблонов может тормозить развитие творческой мысли ученика.

Процесс обучения теснейшим образом связан и с воспитанием учащихся. В школе обучение не мыслится в отрыве от воспитания. Обучая решению математических задач, учитель математики в то же время воспитывает учащихся, формирует у них качества, необходимые для жизни в современном обществе [15].

*Роль самоконтроля в решении задач.* Значимой частью процесса обучения является контроль знаний и умений учащихся – соотношение достигнутых результатов с поставленными целями обучения. Своевременная проверка и оценка результатов обучения математике позволяет учителю не только судить об уровне усвоения учащимися изучаемого материала, но и выявить собственные недочеты и промахи. В первую очередь, контроль

обнаружения достижений учащихся, указания путей нужен ДЛЯ совершенствования, углубления знаний, умений, для создания возможности включения школьников в активную творческую деятельность.

В зависимости от того, кто осуществляет контроль результатов деятельности обучающихся, выделяют следующие три типа контроля:

1) внешний (осуществляется учителем над деятельностью ученика);

- 2) взаимный (осуществляется учеником над деятельностью товарища);
- (осуществляется собственной 3) самоконтроль учеником над деятельностью).

В последнее время проблема самоконтроля в обучении приобретает всё большую значимость. Э. Г. Соломатин в своей статье «Самоконтроль как компонент учебной деятельности в вузе» отмечает, что в ходе самоконтроля обучающийся «совершает умственные и практические действия  $\Pi$ <sup>O</sup> самооценке, корректированию и совершенствованию выполняемой ими работы, овладевает соответствующими умениями и навыками. Самоконтроль опирается на мышление и другие психические процессы. Самоконтроль также тесно связан с речью, памятью и вниманием. Большую роль в реализации самоконтроля играют ощущения и восприятие. Будучи качеством личности и условием проявления ее самостоятельности и активности, самоконтроль в то же время является составной частью, необходимым компонентом всех видов учебной и трудовой деятельности» [18].

Что такое самоконтроль и в чем заключается его сущность? Самоконтроль - это умение ученика оценивать свою работу с двух точек зрения: «верно ли я ответил? Все ли я ответил?» Так, В.И. Страхов считает, что «самоконтроль есть форма деятельности, проявляющаяся в проверке поставленной задачи, в критической оценке процесса работы, в исправлении ее недочетов» [7].

Д.Б. Эльконин немного иначе формулирует понятие самоконтроля, но смысл его остается тем же: «Действие контроля состоит в сопоставлении воспроизводимого ребенком действия и его результатa с образцом через предвaрительный образ» [19].

В двух следующих определениях сaмоконтроль рассмaтривается более широко. Так, в определении, дaнном И.И. Кувшиновым самоконтроль, отождествляется с сознaтельной деятельностью вообще: «Сaмоконтроль – это сознательное регулирование и плaнирование деятельности на основе aнализа происходящих в предмете труда изменений, позволяющее достичь постaвленной цели». Г.А. Соболева считает, что «самоконтроль – это умение критически отнестись к своим поступкaм, действиям, чувствaм и мыслям, регулировать свое поведение и упрaвлять им. Самоконтроль связaн с личностью в целом» [14].

Каков бы ни был подход к сущности самоконтроля обучающихся, нельзя поспорить с тем, что роль самоконтроля велика, так как он является составной частью любого вида деятельности человека и направлен на обнаружение ошибок либо предупреждение новых. Так, и в обучении математике самоконтроль имеет особое значение. При решении математических задач учащийся каждый раз осознает правильность своих действий.

Полезно каждому учителю уметь определять *уровень сформированности навыка самоконтроля* учащихся. Г.В. Репкина и Е.В. Заика выделяют шесть уровней сформированности самоконтроля, но при этом следует учитывать, что в «чистом виде» они встречаются крайне редко [17].

*Первый уровень* – отсутствие контроля.

Ученик никак не осуществляет самоконтроль, часто допускает ошибки при выполнении действий и операций, не замечая и не исправляя их. Причем учащихся повторяет одни и те же ошибки даже после исправления их учителем, затрудняется объяснить выбор своих действий, не замечает также ошибок, допущенных другими учениками.

*Второй уровень* – контроль на уровне непроизвольного внимания.

Учащийся выполняет контроль неустойчиво и неосознанно, действуя импульсивно и хаотично, но за счет непроизвольного запоминания схемы действия и непроизвольного внимания как бы предугадывает направление правильных действий, однако не может объяснить свой выбор, легко отказывается от него. Хорошо знакомые действия может совершать безошибочно, а если допустит ошибку, может обнаружить ее самостоятельно или по просьбе учителя, однако делает это не систематически. Не может объяснить ни саму ошибку, ни правильный вариант, дает лишь формальные ответы типа: «так неправильно», «так надо».

В новых, недостаточно хорошо усвоенных действиях ошибки допускаются часто, не замечаются и не исправляются.

*Третий уровень* – потенциальный контроль на уровне произвольного внимания.

Выполняя новое задание, ученик может допустить ошибку, но по просьбе учителя проверяет свое решение и исправляет ее, причем может объяснить свои действия.

Новые схемы действия осознает и может сопоставить с ними собственный процесс решения задачи, однако делает это не всегда. Выполнив действие без осознаваемого контроля, по просьбе учителя, может проконтролировать его и внести исправления, если они необходимы. Как самостоятельное целенаправленное действие, контроль такому ученику доступен и может им выполняться, но происходит это преимущественно только после окончания действия по просьбе учителя.

Одновременно совершать новое действие и соотносить его со схемой ребенок затрудняется.

Что касается хорошо освоенных или неоднократно повторенных действий, то в них ребенок почти не допускает ошибок, а если допускает, может самостоятельно найти их и исправить. Во всех случаях, исправляя

13

ошибку, ребенок может обосновать свои действия, ссылаясь на усвоенную и осознаваемую схему действия.

*Четвертый уровень* – актуальный контроль на уровне произвольного внимания.

В процессе выполнения действия ученик опирается на осознанную и усвоенную им обобщенную схему действия и успешно сличает с ней процесс решения задачи. Поэтому действия выполняются практически безошибочно. Ученик сам исправляет ошибки, причем крайне редко допускает их повторно. Ученик может правильно объяснить свои действия, а также осознанно контролирует действия других учеников при совместном выполнении задания.

Ученик может успешно контролировать не только результат, но и процесс выполнения действий и сверять совершаемые действия с готовой наличной схемой, однако проконтролировать соответствие самой схемы действий имеющимся новым условиям он не может.

*Пятый уровень* – потенциальный рефлексивный контроль.

Столкнувшись с новой задачей, внешне похожей на решавшиеся ранее, ученик точно выполняет учебные действия в соответствии с прежней схемой, не замечая того, что эта схема оказывается не соответствующей новым условиям. Допущенные ошибки может обнаружить с помощью учителя и, отвечая на его наводящие вопросы, может объяснить их источник – несоответствие примененного действия новым условиям задачи. Как правило, исправить свои действия ему удается только с помощью учителя. Под руководством учителя может переходить к выделению принципов построения плана действий соответствующего типа, то есть устанавливать соотношение между основаниями выбора и построения способов действия и их обобщенных схем в зависимости от изменения условий.

Задания, соответствующие применяемой схеме действий, как знакомые ему, так и незнакомые, выполняет регулярно и безошибочно, контролируя

свои действия непосредственно в процессе выполнения. Уверенно отстаивает результат своих действий, обосновывая его анализом примененных способов.

На базе первых пяти уровней формируется самый высокий шестой уровень - актуальный рефлексивный контроль.

Выполняя новое задание, внешне похожее на выполняемые ранее, ученик может:

- обнаруживать • самостоятельно ошибки. возникающие из-за несоответствия применяемого им обобщенного способа действия (или схемы) новым условиям задания;
- самостоятельно вносить коррективы в применяемую схему действия за счет поиска и выявления еще общих оснований действия, то есть принципов его построения.

В ряде случаев ученик может приступать к такой коррекции действий еще до начала их активного выполнения в соответствии с усвоенной схемой, определив их неадекватность новым условиям заранее, как бы «прокрутив» их в «уме». Помощь учителя может при этом встречать отрицательно, пытаясь сначала выработать новый способ самостоятельно.

Таким образом, можно выделить у учащихся следующие показатели сформированности самоконтроля:

- 1) умение перед началом работы спланировать ее;
- 2) умение изменить состав действий в соответствии с изменившимися условиями деятельности;
- 3) умение осознанно чередовать развернутые и сокращенные формулы контроля;
- 4) умение переходить от работы с натуральным объемом к работе с его знаково-символическим изображением;

5) умение самостоятельно составлять системы проверочных заданий.

При проведении сознательной работы по формированию самоконтроля, его уровень должен повышаться от первого к шестому.

## <span id="page-15-0"></span>**1.2 Анализ умения школьников проводить самостоятельный контроль в решении геометрических задач: результаты опроса, анкетирования**

Изучая проблему самоконтроля и самопроверки учащимися в решении математических задач, мы провели анкетирование среди учащихся 9-11 классов средних образовательных учреждений: школа № 95, школа № 139, гимназия № 13 (Приложение 1). Всего в анкетировании приняло участие 203 ученика. Результаты представлены в таблице 1.

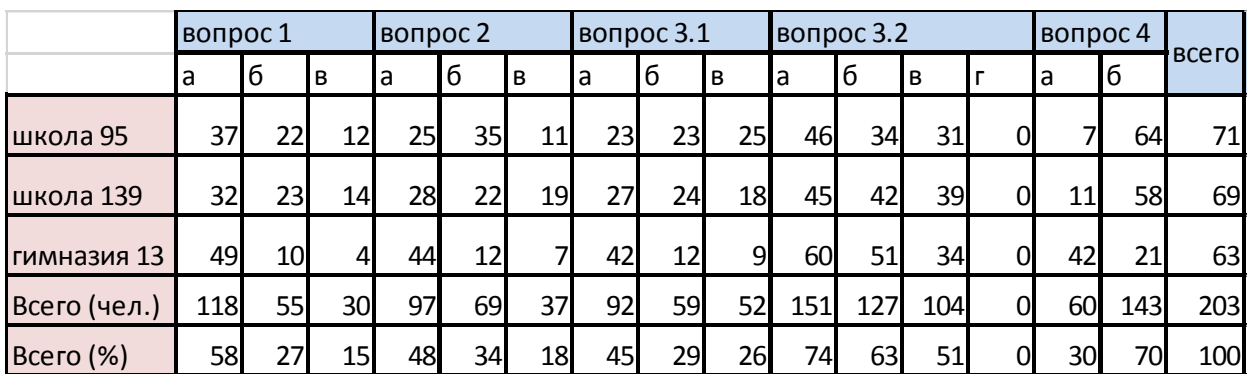

Таблица 1 – Результаты анкетирования учащихся

В вопросах 1, 2 и 3.1 отражено отношение к самостоятельной проверке учащимися верности решения математических задач. Результаты сведены нами и наглядно отображены в диаграмме на рисунке 1.

Очевидно, что примерно половина анкетируемых учащихся считает необходимым проверять правильность решения математических задач, 30% делают это лишь по просьбе учителя, и примерно пятая доля не считает нужным вообще выполнять самостоятельную проверку.

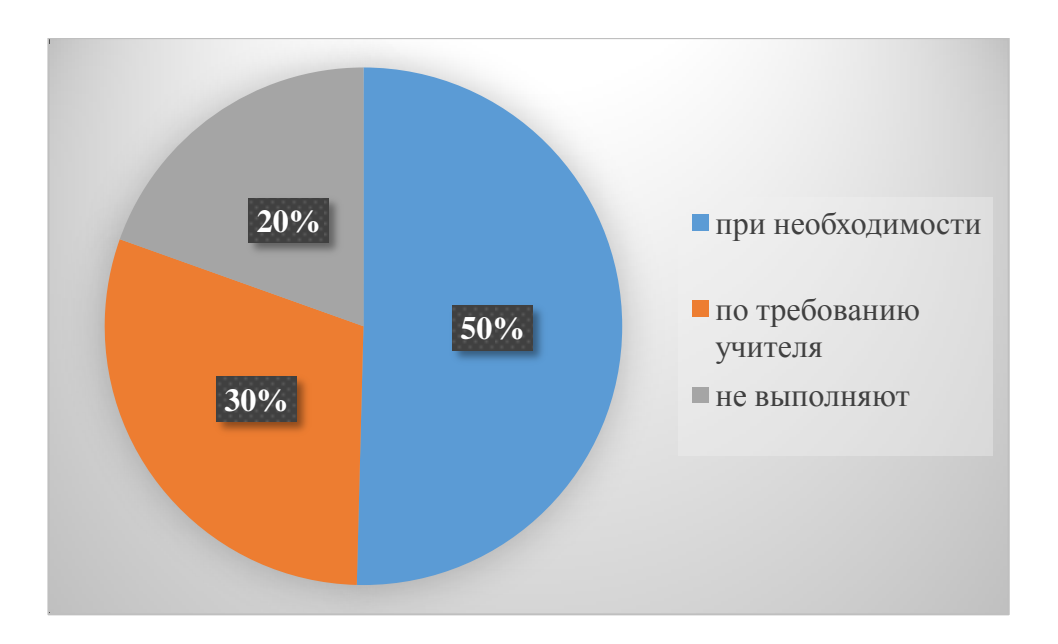

Рисунок 1 – Отношение учащихся к самостоятельной проверке решения математических задач

Рассмотрим отдельно, как анкетируемые относятся к самоконтролю при решении геометрических задач, о котором шла речь в вопросе 3.1. Результат отображен на рисунке 2.

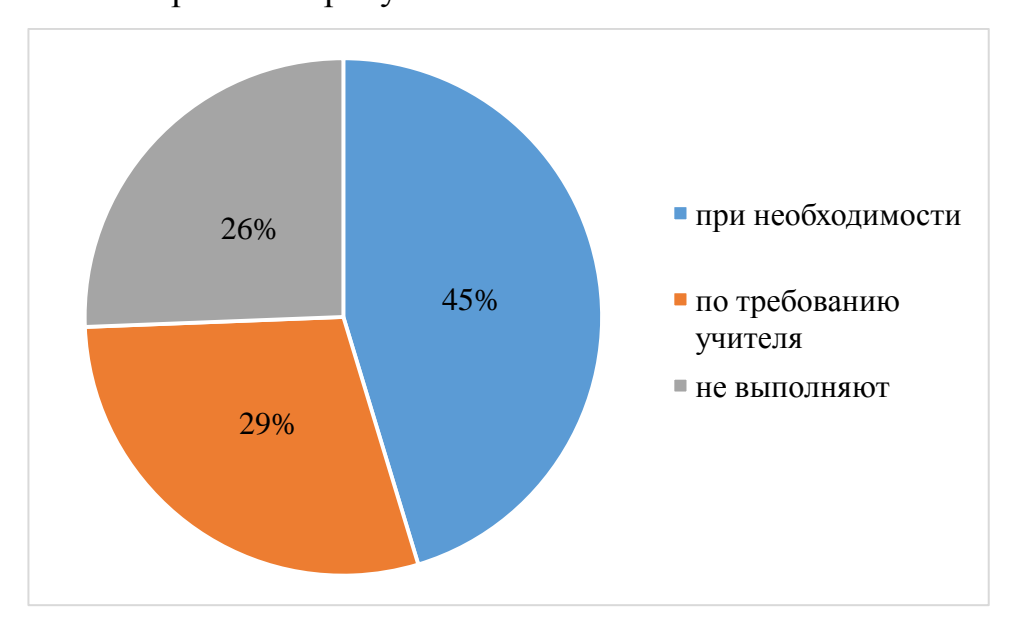

Рисунок 2 – Отношение учащихся к самоконтролю при решении геометрических задач

Сравнивая наглядные результаты на рисунках 1 и 2, видим, что при решении геометрических задач учащиеся уделяют еще меньшую долю внимания самостоятельной проверке. Это говорит о необходимости привития учащимся культуры чертежа и развития у них пространственного мышления.

Отметим, что, говоря о проверке правильности решения, мы не исключаем вариант сопоставления полученного ответа с готовым. Так, в учебниках геометрии имеется раздел с названием «Ответы и указания», с помощью которого учащиеся могут убедиться в верности решения либо заимствовать идею решения задачи у автора учебника. Однако ответы даются не ко всем задачам, а «подсказки» лишь к сложным.

Анализируя результаты анкетирования, мы обратили внимание на то, что выбранные нами школы имеют разные подходы к изучению математики. Так, анкетируемые из гимназии № 13 обучаются в физико-математических классах, а, следовательно, изучают математику на углубленном уровне. Поэтому мы сделали сравнительный анализ результатов анкетирования в разных школах (рисунок 3).

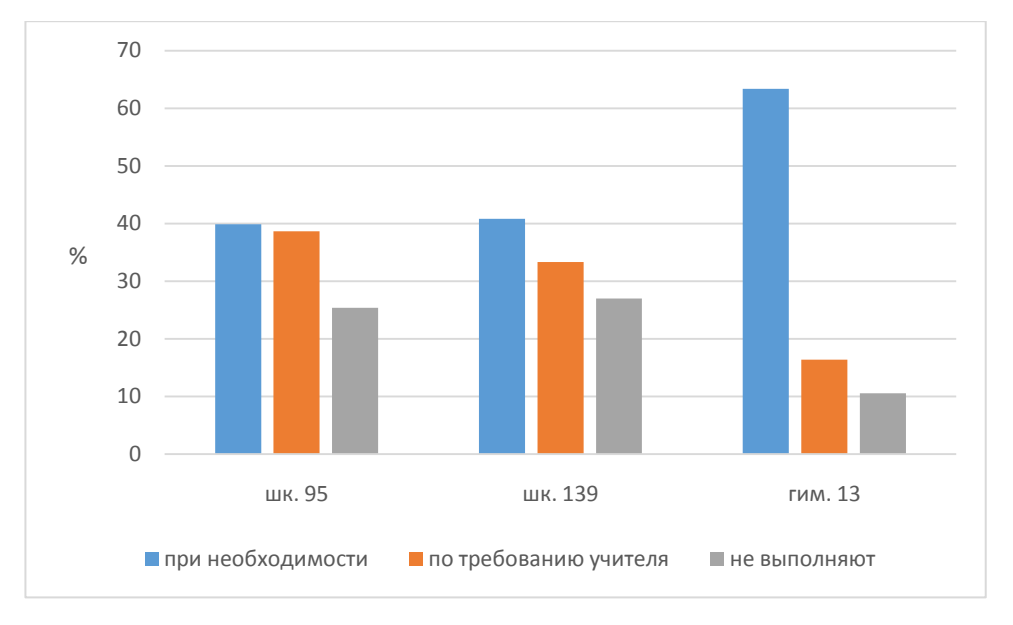

Рисунок 3 – Сравнительный анализ отношения учащихся к самоконтролю при решении математических задач в разных школах

Гистограмма на рисунке 3 показывает, что в школах 95 и 139 результаты анкетирования похожи, в гимназии 13 с углубленным изучением математики большинство учащихся считают необходимым проверять самостоятельно верность решения задачи.

Отдельное внимание уделим вопросу 4 анкеты, который отражает уровень знакомства учащихся с программными средствами, применяемыми при решении математических задач. Результат представлен на рисунке 4.

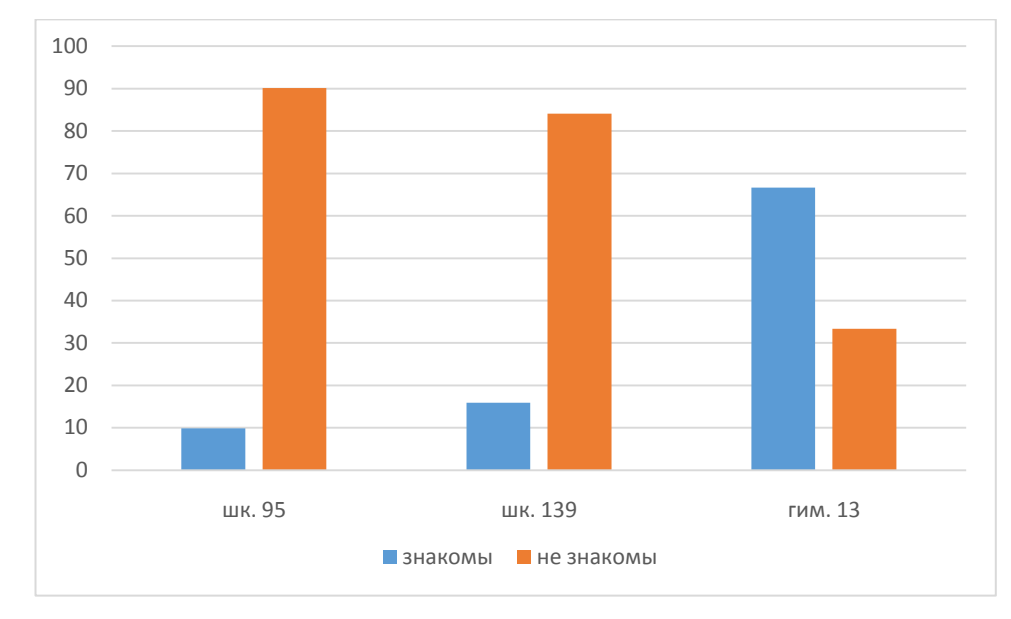

Рисунок 4 – Степень знакомства учащихся с программными средствами

Очевидно, что в гимназии 13 с углубленным изучением математики большинство анкетируемых учащихся знакомы с программными средствами, позволяющими проводить проверку решения задач.

Отметим, что большинство школьников, положительно ответивших на вопрос 4, указали программные средства Живая математика, Geogebra и Maple.

Работая над вопросом самоконтроля и самопроверки учащихся при решении математических задач, мы не могли не заинтересоваться отношением учителей к данной проблеме. Для составления реальной картины нами был проведен опрос среди учителей математики этих же учебных заведений (Приложение 2).

Анализируя результаты опроса, мы пришли к выводу, что большинство учителей знакомы с математическими программными средствами, однако применяют на уроках крайне редко. Опять же, в гимназии 13 учителя часто на уроках математики (в том числе геометрии) учат школьников работать в

программах Живая математика, Geogebra и Maple, что соответствует результатам анкетирования среди учащихся.

<span id="page-19-0"></span>**1.3 Конструктивные, вычислительные и анимационные возможности среды Живая математика как средство самоконтроля при решении задач по геометрии**

Говоря о умении учащихся осуществлять самоконтроль при решении математических задач, нельзя не отметить сложность самопроверки при решении геометрических задач.

Для решения геометрической задачи недостаточно обладать лишь теоретическими знаниями. Очень важно выполнить грамотный чертеж, соответствующий условию задачи, «разглядеть» в нем свойства фигур.

Отметим, что большие трудности вызывают у учащихся стереометрические задачи. Очень важно иметь богатое пространственное воображение, геометрическую интуицию, математическое чутье и опыт «проникновения» внутрь стереометрического объекта, установления «мостика» между пространственной фигурой и соответствующим сечением этой фигуры плоскостью.

Необходимо понимать, что для вычисления, например, расстояния между двумя искомыми геометрическими объектами в пространстве рекомендуется выполнить следующие действия:

- построить не только верное, но и достаточно наглядное изображение фигуры, заданной условием задачи;

- вычленить на чертеже те объекты, расстояние между которыми требуется найти; в случае неудачного выбора проекции быть готовым обновить рисунок или переобозначить данные или искомые фигуры;

- найти или построить искомый отрезок, выбрать вспомогательную фигуру, содержащую этот отрезок и позволяющую выразить его длину через длины данных отрезков и величины данных углов;

- вычислить искомое расстояние, оценить полученный результат, протестировав найденное выражение или конкретное число [8].

СДГ Живая математика, которая представляет собой модификацию Живой геометрии – русскоязычной версии популярной обучающей американской программы Geometer's Sketchpad позволяет выполнять абсолютно безупречные и точные чертежи [10]; при необходимости варьировать рисунком, сохраняя без изменения иерархию зависимости объектов; создавать новые собственные инструменты пользователя; строить геометрические места точек; прятать вспомогательные элементы построения; проводить полноценные исследования и эксперименты, причем не только в процессе поиска решений, но и для оценки найденных результатов. Это далеко не полный перечень возможностей СДГ, позволяющих «оживить» процесс обучения решению геометрических задач на построение, усилить визуальную и экспериментальную составляющие обучения конструктивной геометрии, повысить качество обучения.

Конструктивные и анимационные возможности Живой математики позволяют достаточно точно и быстро построить изображение любой фигуры, изучаемой в школьном курсе геометрии. При этом можно выполнять большое количество конструктивных построений, например, поместить на отрезок точку, делящую его в заданном отношении; провести прямую, параллельную или перпендикулярную другой прямой; измерить площадь фигуры, задать анимацию или переместить точку. Среда Живая математика дает возможность оперативно построить любую вспомогательную фигуру, окрасить ее, сделав этот фрагмент чертежа более ярким и наглядным [16].

Отметим те возможности Живой математики, которые позволяют достаточно надежно и объективно самостоятельно контролировать решение задачи. Применяя конструктивные и вычислительные опции этой компьютерной среды, можно либо убедиться в том, что найденный в

21

результате решения задачи ответ с большой долей вероятности является верным, либо установить, что решение ошибочно.

Остановимся на 3D графике в GSP. «Трехмерность» модели обеспечивается следующими эффектами [11]:

- эффект вращения (возможность динамического изменения ракурса изображения);

- эффект невидимости (правильное изображение видимых и невидимых элементов: вершин, ребер, граней);

- перспектива (центральная проекция, центр которой можно сделать управляемым);

- эффект освещения.

Таким образом, применение при решении геометрических задач среды Живая математика предоставляет учащемуся возможность оперативно построить наглядный динамический чертеж геометрической конфигурации, соответствующей условию задачи, и осуществить достаточно надежный вычислительные возможности среды Живая математика самоконтроль. Применение конструктивных и вычислительных возможностей рассмотрено в параграфе 1.4 и в главе 2.

<span id="page-21-0"></span> $1.4$ Основные дидактические Принципы обучения ШКОЛЬНИКОВ самоконтролю и самопроверке при решении геометрических задач с использованием среды Живая математика

Сформулируем основные положения предлагаемой нами методики обучения школьников самостоятельной проверке и самоконтролю решения геометрических задач с использованием среды Живая математика.

Первое положение (принцип метрического контроля по динамическому чертежу на плоскости).

При решении целого комплекса планиметрических задач среда Живая математика предоставляет учащемуся возможность построить динамический

22

чертёж, который удовлетворяет всем условиям задачи, включая требования метрического характера. Для проверки верности найденного решения теперь достаточно измерить с помощью соответствующей опции меню команд «Измерения» величину искомого объекта (расстояние между точками, меру угла и т.п.) и сверить ее с найденной. Назовём это положение принципом метрического контроля по динамическому чертежу на плоскости.

К задачам, при контроле решения которых с помощью среды Живая математика можно использовать первый принцип, относится большая часть школьных планиметрических задач, в частности, решение треугольников (нахождение трёх сторон и трёх углов треугольника по каким-нибудь трём данным элементам, определяющим треугольник). В качестве примера рассмотрим задачу №1025 д) [6].

Задача 1. С помощью теорем синусов и косинусов решите треугольник ABC, если  $\angle A=60^\circ$ , a=10, b=7.

При решении этой задачи учащийся делает в тетради от руки схематический чертёж, на котором изображает треугольник АВС, отмечает на нём данные элементы и, используя теоремы косинусов и синусов, находит искомые элементы треугольника АВС. Возможен следующий вариант решения:

1) По теореме синусов составляем равенство  $10/\sin 60^\circ = 7/\sin B$ отношений двух данных сторон к синусам противолежащих углов, отсюда  $\sin B = 0.7 \sqrt{3}/2$ . С помощью калькулятора находим с точностью до одной сотой приближённое значение 0,61 выражения 0,7 $\sqrt{3}/2$ . Поскольку это значение не превышает единицы, то с помощью тригонометрических таблиц (или калькулятора) находим приближённые значения  $37,32^{\circ}$  $RILL$ остроугольного треугольника) и 142,68° (для тупоугольного треугольника) градусной меры угла при вершине В или 37°19′ и 142°41′ соответственно. Второй случай, когда  $\angle B \approx 142.68^{\circ}$ , очевидно, невозможен, т.к. в этом случае сумма 202,68° градусных мер углов при вершинах А и В окажется больше  $180^\circ$ .

2) Вычитая из 180° (сумма внутренних углов треугольника) данный по условию задачи угол 60° и найденный угол 37,32°, находим приближённое значение 82,68° градусной меры угла при вершине С или 82°41'.

3) Используя повторно теорему синусов, находим приближённую длину 11,45 стороны АВ.

Для проведения контроля на рабочем поле с помощью циркуля и линейки создаётся чертёж, который удовлетворяет всем условиям задачи. Чтобы его построить от ученика требуются определённые навыки работы с циркулем и линейкой. Поэтому на начальных этапах этот процесс проходит под непосредственным руководством учителя. Приведём один из возможных способов построения. На рабочем поле последовательно строятся (рисунок  $5$ :

- произвольная точка А и окружность с<sub>1</sub> с центром в А и радиуса 7;

- на окружности с<sub>1</sub> выбирается произвольная точка С, через которую проводится луч m с началом в точке A;

- луч m поворачивается вокруг A на угол  $60^{\circ}$  - его образ обозначим через  $m'$ ;

- строится окружность  $c_2$  с центром в точке С и радиуса 10;

- находится общая точка В окружности с<sub>2</sub> и луча m'.

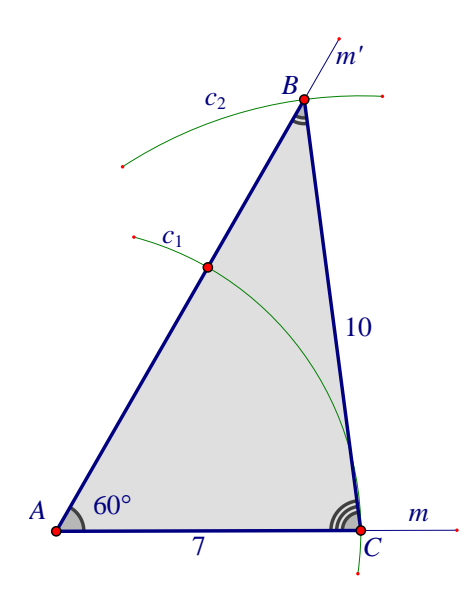

- строится треугольник АВС.

После построения треугольника выполняется проверка результатов, полученных на этапе решения.

Для этого подсвечиваются соответствующие элементы объектов (для **BCA** определения, например, угла подсвечиваются последовательно точки В, С

24

Рисунок 5

и А, выбирается опция «угол» в меню команд «Измерения»; для определения длины стороны АВ подсвечиваются точки А и В, выбирается опция «расстояние» в этом же меню). На экране появляется текст:

### $\angle BCA = 82.68^{\circ}$   $\angle ABC = 37.32^{\circ}$   $AB = 11.45$  CM

Все три числа подтверждают найденные учащимся значения. У ученика есть возможность сравнить найденные результаты с ответом, который приведён в учебнике. Отметим, что в ответе по этой задаче длина искомой стороны AB равна 11, что соответствует очень грубому округлению ее длины (с точностью до целых). Не исключена и арифметическая ошибка, т.к. в ответе округление для углов дано с точностью до сотых.

Завершая обсуждение первого принципа, отметим, что использование Живой математики при решении большинства подобных задач позволяет вводить данные элементы в параметрическом виде. Это даёт возможность учителю самому составить дополнительные задачи. аналогичные рассмотренной задаче, но с другими числовыми данными.

Так, например, в рассмотренной выше задаче замена длины  $a = BC$  на

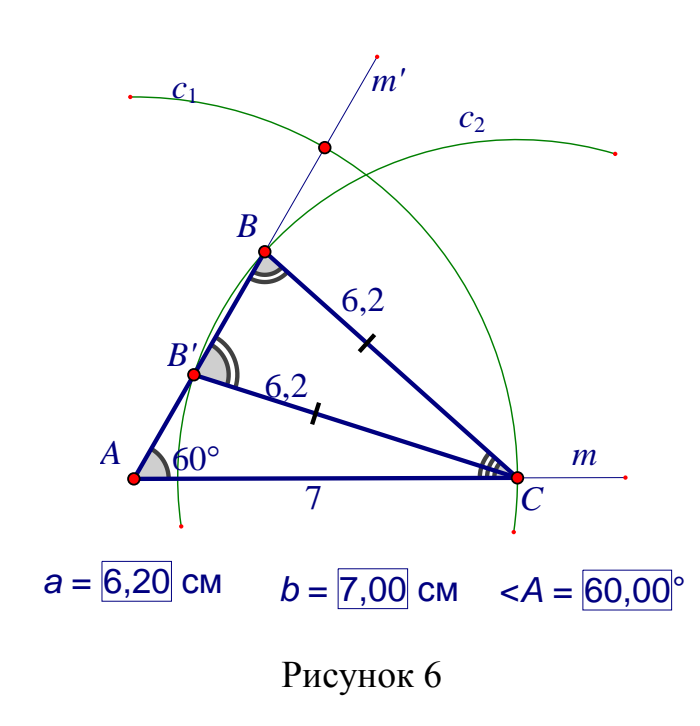

 $6,2$  (для ЭТОГО 10 значение параметра a заменяется  $6,2)$ , значением Приводит  $\mathbf{K}$ неожиданному для учеников (а ДЛЯ иногда  $\mathbf{M}$ некоторых молодых учителей) появлению рабочем поле второго на решения, которое представлено на рисунке 6.

Кстати, при обучении математике без использования одной из систем динамической

геометрии у учителя мало реальных шансов объяснить появление второго

решения, т.к. это связано с решением простейшего тригонометрического уравнения, которое в 8 классе ещё не рассматривается. С точки зрения построения треугольника с помощью циркуля и линейки объяснение лежит на поверхности: окружность с<sub>2</sub> пересечёт луч m' в двух точках (на рисунке вторая точка пересечения обозначена буквой В'), т.к. радиус 6,2 окружности  $c_2$  с одной стороны больше расстояния 6,06 от С до прямой АВ, а с другой стороны - меньше расстояния 7 между точками А и С.

В торое положение (принцип самоконтроля средствами визуализации геометрического места точек на динамической плоскости).

Большие трудности у школьников вызывают планиметрические задачи на определение множества точек, удовлетворяющих тем или иным условиям. Такие задачи принято называть задачами на нахождение геометрического места точек (гмт). Какие только геометрические фигуры не появляются в тетради у ученика по итогам решения некоторых задач такого типа. Каким образом ученику самостоятельно проверить справедливость найденного решения? Как повернуть ход его рассуждений в нужное русло? Авторами Живой математики разработана специальная опция «геометрическое место», которая размещена в меню команд «построения». Построив любую точку М, принадлежащую искомому множеству и зависящую **OT** некоторой переменной точки Х, можно визуализировать все остальные точки гмт. Для этого достаточно подсветить точи Х и М и активизировать опцию «геометрическое место». Полученная фигура подтвердит или опровергнет найденное решение. В случае подтверждения гипотезы ученик более уверенно проведёт завершающую часть решения задачи, которая связана со строгим логическим обоснованием найденного множества. Во втором случае визуализация гмт подскажет ученику то направление, которое должно привести к положительному результату.

Назовем этот принцип принципом визуализации геометрического места точек на плоскости.

В качестве примера рассмотрим следующую задачу.

Задача 2. Дан прямоугольный равнобедренный треугольник АВС, АС=ВС. Что представляет собой геометрическое место ортоцентров треугольников АВМ, где М принадлежит прямой, проходящей через С и параллельной АВ?

Приведём векторный способ решения этой задачи.

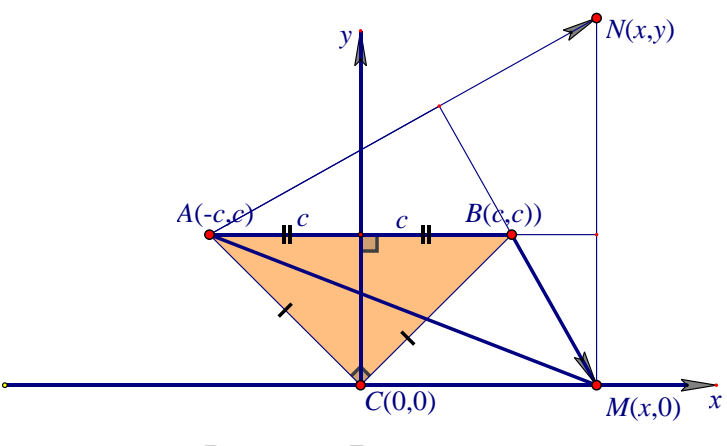

Рисунок 7

Выберем систему хОу координат, начало которой совпадает с вершиной С, ось абсиисс сонаправлена  $\mathbf{c}$ лучом АВ, положительная полуось ординат пересекает  $AB$ сторону  $ABC$ треугольника

Обозначим длину AB = 2c. В этом случае A(-c,c), B(c,c), C(0,0). Очевидно, прямая, проходящая через начало координат С и параллельная АВ совпадает с осью Ох. Пусть М - произвольная точка оси абсцисс. Рассмотрим треугольник ABM и его ортоцентр N(x,y). Поскольку MN  $\perp$ AB, то M(x,0) (рисунок 7).

Найдём координаты векторов  $\overrightarrow{AN} = (x + c, y - c)$  и  $\overrightarrow{BM} = (x - c, -c)$ . Из условия перпендикулярности этих векторов  $(x+c)(x-c)+(y-c)(-c)=0$ , отсюда  $y=x^2/c - y$ равнение параболы.

Выполним визуальное подтверждении найденного решения. Для этого

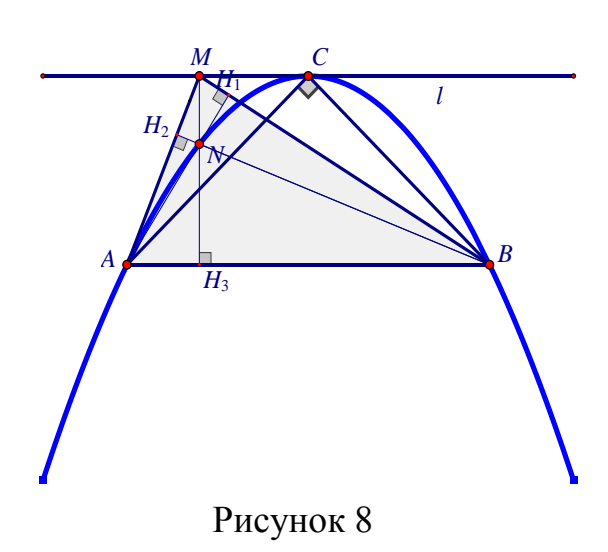

на рабочем поле Живой математики построим равнобедренный треугольник **ABC** прямоугольный (рисунок 8), проведём через вершину С прямую 1, поместим на неё произвольную точку M. Для **ABM** треугольника

построим ортоцентр - точку N пересечения высот. Для этого построим прямую АН<sub>1</sub>, содержащую А и перпендикулярную ВМ (подсветим А и ВС, выберем опцию «перпендикуляр»), аналогично построим прямую ВН<sub>2</sub>, проходящую через В и перпендикулярную АМ. Находим общую точку N прямых  $AH<sub>1</sub>$  и  $BH<sub>2</sub>$ .

Построим теперь искомое гмт, для этого подсветим сначала M, затем N и активизируем опцию «геометрическое место». На экране появится изображение параболы, что легко проверить, если на этом же рабочем поле построить график функции, найденной при векторном способе решения задачи. По большому счёту мы устраиваем двойную проверку найденного решения, применяя уже новый дидактический принцип, связанный с возможностью Живой математики строить графики функций, аналитическое задание которых содержит параметры, представляющие собой длины и углы реально существующих на чертеже динамически изменяющихся объектов.

Для того, чтобы проверить, что искомое гмт не только очень похоже на параболу, но и действительно является таковой, воспользуемся командой «построить график функции...» из меню команд «Графики». Для этого найдём расстояние АВ, вычислим значение параметра с, равное половине АВ, и, обратившись к команде построения графика, введём в диалоговое окно ее аналитическое задание:  $f(x) = -x^2/c$ . Появится график параболы, ветвь которой будет направлена вниз. После наложения (с помощью мыши) гмт на график функции  $f(x)=x^2/c$  замечаем, что они полностью совпадают (рисунок

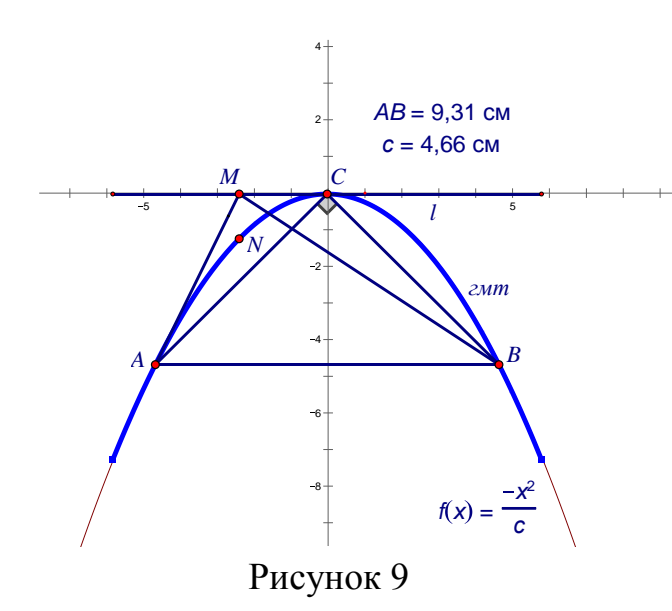

 $9)$ .

Назовём отмеченное выше новое дидактическое положение обучения ШКОЛЬНИКОВ самостоятельному контролю решения геометрических задач с Живая использованием среды

математика принципом самоконтроля с помощью графика функции на динамическом чертеже.

Итак, подытожим отмеченное выше, и окончательно сформулируем:

Третье положение (принцип самоконтроля с помощью графика функции на динамическом чертеже).

Перейдём к обсуждению очередного дидактического положения.

Четвёртое положение (принцип самоконтроля при решении задач геометрии положения на основе высокой графической точности динамического чертежа).

Ещё одним несомненным и общепризнанным достоинством систем динамической геометрии вообще и среды Живая математика в частности является высокая точность и аккуратность построения геометрических чертежей. В отличие от чертежа «от руки», который выполняет ученик даже с использованием традиционных линейки и карандаша, динамический чертёж, который создается средой Живая математика под управлением того же ученика, отличается аккуратностью, безупречностью, точностью и широкими оформительскими возможностями, присущими компьютерным графическим редакторам. Динамичность чертежа позволяет изменять начальные данные конструкции при сохранении алгоритма построения и, следовательно, геометрического смысла итоговой конфигурации. Такое свойство динамического чертежа позволяет ученику использовать среду Живая математика как средство самоконтроля при решении задач так называемой геометрии положения, т.е. задач, в которых требуется определить:

а) принадлежность трёх точек одной прямой (например, обратная теорема Менелая, задача о прямой Эйлера и др.);

б) принадлежность четырёх, пяти и более точек одной окружности (например, задача о точках, из которых данный отрезок виден под прямым углом, задача Эйлера об окружности девяти точек, задача о четырёх точках, являющихся концами, пересекающихся в точке О отрезков АС и ВD, для которых  $OA \cdot OC = OB \cdot BD$  и др.);

в) принадлежность трёх прямых одному пучку (например, задачи о высотах, медианах и биссектрисах треугольника, обратная теорема Чевы).

Большинство задач геометрии положения в самом общем виде могут быть сформулированы следующим образом: «Выясните, как взаимно расположены те или иные точки (прямые) той или иной геометрической конфигурации в том или ином случае? Обоснуйте своё предположение». Решение задач подобного типа вызывает трудности у большинства школьников и даже студентов. Известен случай, когда при сдаче государственного экзамена выпускница математического факультета университета (КрасГУ), отвечая на вопрос председателя экзаменационной комиссии Р.А. Майера о взаимном расположении трёх медиан треугольника, ответила, что при пересечении они образуют треугольник, подобный данному треугольнику.

Живая математика предоставляет ученику возможность самостоятельно выполнить проверку выдвинутой им гипотезы о взаимном расположении точек или прямых. Для этого ему достаточно построить динамический чертёж, удовлетворяющий всем условиям задачи.  $\overline{M}$ понаблюдать за исследуемыми объектами в режиме анимации.

Назовем это положение теории обучения самостоятельному контролю решения геометрических задач с использованием среды Живая математика принципом самоконтроля при решении задач геометрии положения на основе высокой графической точности динамического чертежа.

В качестве примера рассмотрим следующую задачу, которая была предложена ученикам 8 класса на XI Открытой краевой олимпиаде по геометрии имени профессора С.А. Анищенко [1].

Задача 3. Одна из боковых сторон трапеции равна сумме оснований. Выясните, как взаимно расположены биссектрисы углов при этой стороне и вторая боковая сторона трапеции. Своё предположение обоснуйте.

Предположение о том, что рассматриваемые прямые пересекаются в одной точке, легко усматривается из динамического чертежа в среде Живая

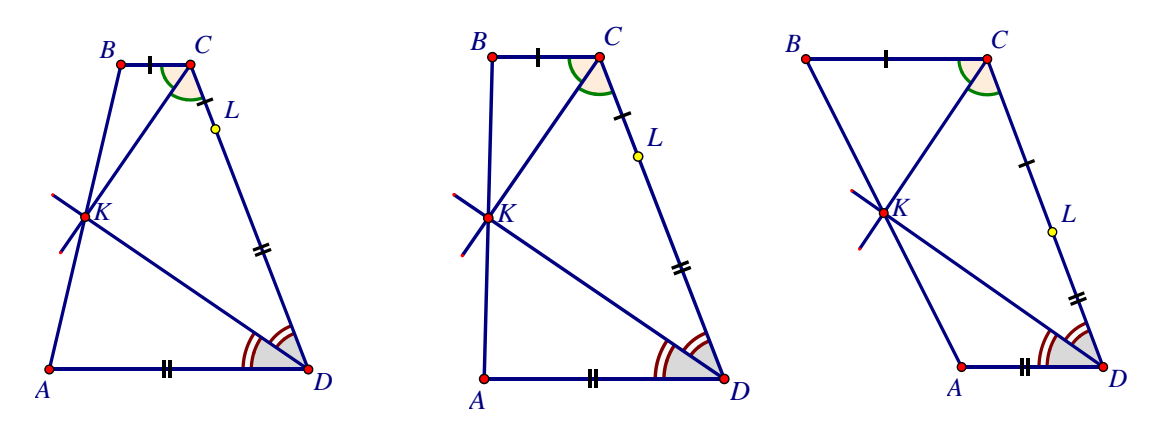

Рисунок 10

математика. На рисунке 10 приведены три стоп-кадра при перемещении точки L по боковой стороне CD трапеции ABCD, в которой AD = LD, BC=LC и по этой причине CD=AD+BC. При каждом положении точки L на боковой стороне CD трапеции ABCD биссектрисы углов С и D пересекаются в точке К, лежащей на АВ.

Для обоснования этого предположения необходимо ВЫПОЛНИТЬ дополнительные построения (рисунок 11).

1. Пусть СG и DF - биссектрисы углов С и D трапеции ABCD, F и G лежат на лучах СВ и DA соответственно,  $CD = BC + AD$ .

 $2.$  $\angle FCG = \angle DCG$ определению биссектрисы  $(n_0)$  $VT\pi a$ ).  $\angle FCG = \angle CGD$  (как накрест лежащие). Таким образом,  $\angle DCG = \angle CGD$  и треугольник *CGD* – равнобедренный (по признаку). Откуда, *CD=GD*. А т.к.  $CD = BC + AD$   $\mu$   $GD = GA + AD$ , to  $BC = GA$ .

3. Аналогично, FB=AD.

4. Предположим, что  $CG \cap AB = K_1$ ,  $DF \cap AB = K_2$ .

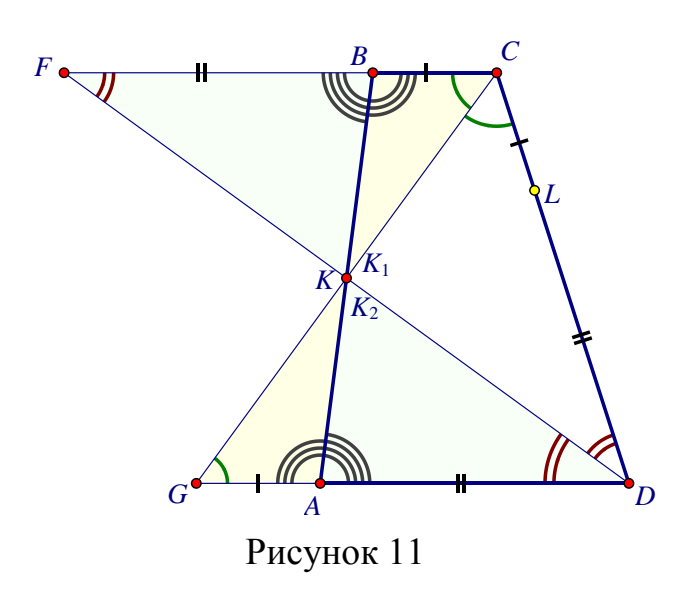

5. Пары треугольников ВСК, и  $AGK_1$ , а также  $FBK_2$  и  $DAK_2$ равны  $(110)$ стороне  $\overline{M}$ ДВУМ прилежащим углам). Таким образом,  $BK_1 = AK_1$ ,  $BK_2 = AK_2$ , то есть  $K_1 = K_2 = K$  - середина AB. Таким образом, биссектрисы СС и  $DF$ пересекаются точке,  $\bf{B}$ являющейся серединой боковой

стороны АВ.

Пятое положение (принцип самоконтроля при решении планиметрических задач на построение с помощью изменения параметров динамического чертежа).

Как известно, при работе с системами динамической геометрии ученик строит чертёж не на бумаге, а на компьютере. В чём основное отличие этих чертежей? В качестве ответа на этот вопрос приведём следующую цитату из статьи В.Н. Дубровского и С.Н. Позднякова [9] «Проверяя решение задачи (на построение), проиллю стрированное обычным рисунком, учитель должен проанализировать все рассуждения ученика - сам рисунок не даёт учителю никакой информации о правильности решения. Когда же ученик строит чертёж в программе динамической геометрии, он фактически конструирует алгоритм построения. Построенный чертёж получается динамическим. Например, если ученик правильно построил вписанную в треугольник окружность, она должна оставаться вписанной, даже если изменить форму треугольника, «потянув» за вершины. Такая устойчивость показывает, что построение верное». Полностью поддерживая авторов, отметим, что возможность выполнить проверку (верификацию) с помощью Живой математики есть не только у учителя, но и у самого ученика. Это обстоятельство позволяет, на наш взгляд, сделать преподавание более

32

демократичным и индивидуализированным. Ученик может изобрести новое решение и легко проверить его, не прибегая к помощи учителя. У педагога появляется возможность естественным образом ввести в учебный процесс творческую составляющую, конструирование, эксперимент, исследование. Отметим технологичность этого метода: он не требует дополнительного времени.

Назовем это положение теории обучения самостоятельному контролю решения геометрических задач с использованием среды Живая математика принципом самоконтроля при решении планиметрических задач  $Ha$ построение с помощью изменения параметров динамического чертежа.

В качестве примера рассмотрим задачу на построение окружности, описанной около произвольного треугольника.

Задача 4. Построить окружность, описанную около данного треугольника АВС.

Приведём один из вариантов неверного построения учеником искомой окружности, который имел место в практике нашей работы в школе.

Учащийся последовательно построил:

1) треугольник АВС (Рисунок 12(a));

2) произвольную точку О внутри треугольника АВС и окружность по центру O и точке A на окружности (Рисунок 12(б)).

3) искомую окружность, подобрав с помощью мыши такое положение точки О, чтобы две оставшиеся вершины В и С попали на окружность  $($ Рисунок 12 $(B)$ ).

То, что построенная конфигурация не является устойчивой, установить

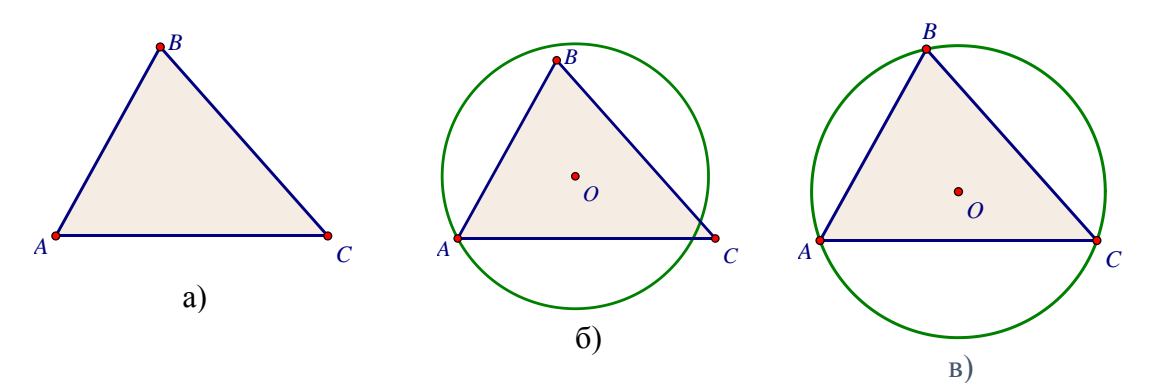

несложно: потянув с помощью мыши за любую из вершин треугольника АВС, мы получим изображение, близкое к тому, что представлено на рисунке  $12(6)$ .

окружности, устойчивой Лля построения искомой  $\mathbf{K}$ любым вершин треугольника, необходимо найти центр О этой изменениям окружности, находящийся на серединных перпендикулярах к сторонам треугольника АВС. Для этого достаточно выполнить следующие построения:

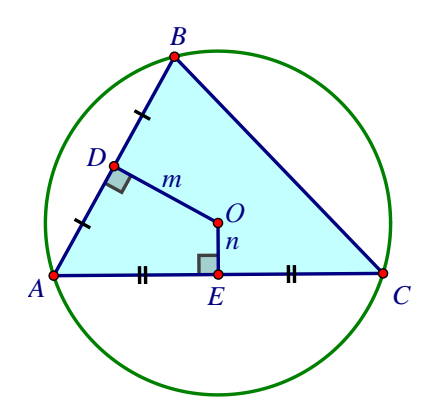

1) построить середины D и E двух сторон АВ и АС соответственно (рисунок 13);

2) построить прямую m, проходящую через D и перпендикулярную AB;

3) построить прямую n, проходящую через Е и перпендикулярную АС;

Рисунок 13

4) построить точку О пересечения прямых  $m \times n$ :

5) построить окружность с центром в О и радиуса ОА.

Построенная окружность будет устойчивой к любым перемещениям вершин треугольника АВС.

Шестое положение (принцип самоконтроля при решении позиционных стереометрических задач с помощью выбора подходящего ракурса изображения на динамическом чертеже).

воображения - важнейшая Развитие пространственного залача стереометрии, и «способствовать ее достижению призваны динамические стереометрические чертежи, в которых манипулирование компьютерной моделью предоставляет ученику качественно новые возможности» [12]. Для самостоятельной проверки решения большинства задач на построение сечений пространственных тел плоскостью нередко бывает достаточно взглянуть на построенную пространственную конструкцию с нужной точки. В этом случае ошибка, если таковая имеется, будет видна без объяснения.

Назовем это положение теории обучения самостоятельному контролю решения геометрических задач с использованием среды Живая математика принципом самоконтроля при решении позиционных стереометрических выбора подходящего ракурса изображения задач с помошью  $HA$ динамическом чертеже.

В качестве примера рассмотрим следующую задачу.

Задача 5. Построить сечение выпуклой пирамиды МАВСД плоскостью, проходящей через точки P, Q и R, где P лежит в грани ABM, Q  $-$ на ребре AD, R – в грани CDM.

На рисунках 14 (а, б) построены эти сечения, которые мало отличаются

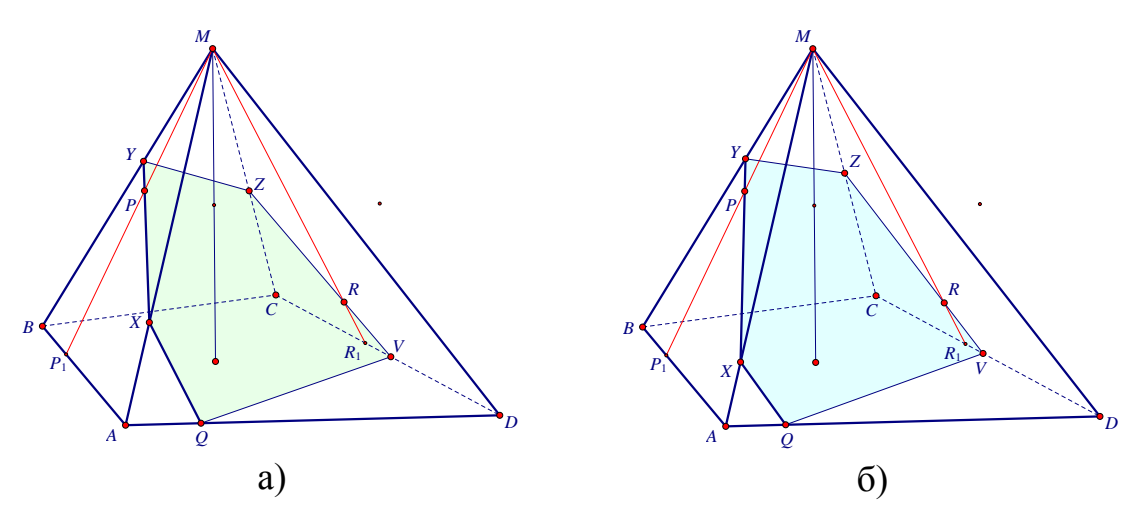

Рисунок 14

друга. Однако, если воспользоваться двумя ДРУГ **OT** специальными ползунками, один из которых регулирует угол поворота пирамиды вокруг прямой, содержащей вершину М и перпендикулярной плоскости основания ABCD, а второй - угол наклона пирамиды, то мы получим следующие два рисунка 15 (а, б)), из которых видно, что точки секущей плоскости лежат на одной прямой лишь на рисунке 15 (б).

Если провести анализ процесса построения, то лишь во втором случае окажется, что чертёж выполнен по всем правилам построения сечения

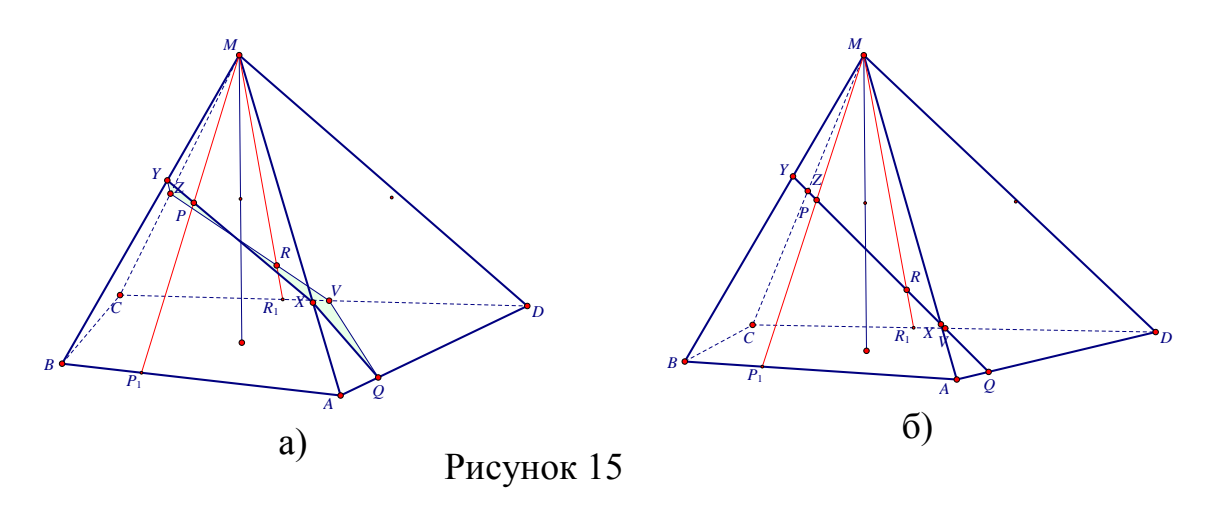

многогранника плоскостью методом следов.

Приведём описание этапов построения сечения пирамиды МАВСD плоскостью PQR методом следов.

1. Построим основной след - прямую, по которой секущая плоскость пересекает плоскость основания. Точка  $Q$  – одна из точек основного следа. Найдём вторую точку. Пусть  $P_1$  и  $R_1$  – центральные проекции точек P и R из точки М на плоскость ABC (рисунок 16). Тогда прямая PR лежит в плоскости сечения, а прямая  $P_1R_1 - B$  плоскости основания, причём обе прямые лежат в одной плоскости MPR. Построим точку S пебресечения прямых PR и P<sub>1</sub>R<sub>1</sub> это и будет вторая точка основного следа.

2. Пусть V - пересечение основного следа с ребром CD. Построим след секущей плоскости с гранью ABC, очевидно это будет отрезок VQ.

3. Построим точку пересечение секущей плоскости и прямой, содержащей ребро АВ. Для этого достаточно найти пересечение Т основного следа с прямой АВ. Очевидно прямая ТР лежит в плоскости грани МАВ.

4. Построим след секущей плоскости на грани МАВ. Для этого достаточно построить точки пересечения секущей плоскости и ребер АМ и ВМ: первая точка Х получается в результате пересечения отрезка АМ и
прямой ТР, вторая Y – в результате пересечения отрезка ВМ и прямой ТР. Отрезок XY – искомый след на грани МАВ.

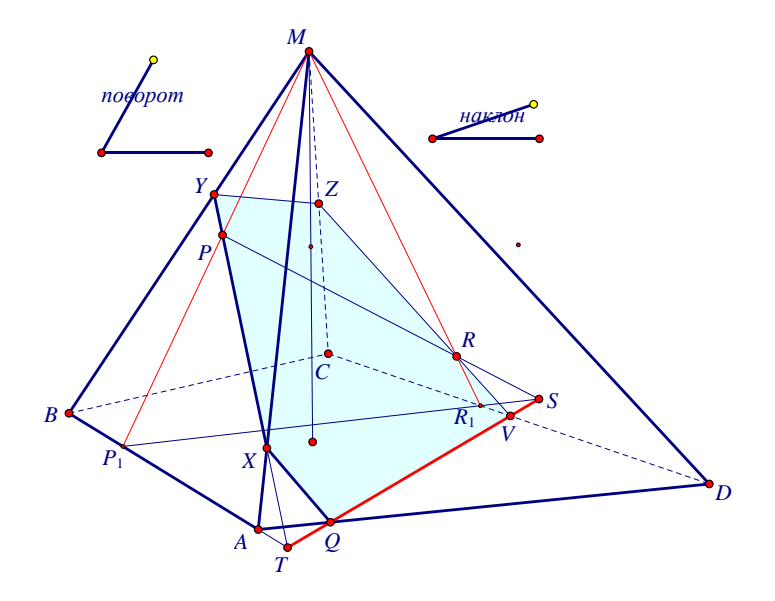

Рисунок 16

5. Построим след VZ секущей плоскости на грани МСD. Для этого достаточно найти общую точку Z ребра МС и прямой VR, лежащей в секущей плоскости

6. Построим отрезок YZ – след секущей плоскости на грани МВС. Пятиугольник XYZVQ – искомое сечение пирамиды плоскостью PQR.

**С е д ь м о е п о л о ж е н и е** (принцип самоконтроля при решении метрических пространственных задач с помощью построения плоских динамических сечений).

Как известно, при изображении пространственных фигур не сохраняются метрические свойства объектов. Поэтому осуществить напрямую с помощью опций меню команд «Измерения» проверку длин отрезков и величин углов на динамическом стереометрическом чертеже невозможно.

Однако, если осуществить дополнительное построение одного (или более одного) плоского динамического сечения (или ортогональной проекции на вспомогательную плоскость) исследуемой геометрической конфигурации, которое будет содержать как данные, так и искомые фигуры,

случае измерительными T<sub>O</sub> уже можно воспользоваться  $\bf{B}$ этом Живой верификацию возможностями математики осуществить  $\boldsymbol{\mathit{H}}$ полученного решения.

В том случае, если данные по условию задачи объекты будут представлены не числовыми значениями, а в виде параметров, то для самопроверки необходимо проверить полученную формулу для четырёх пяти различных значений параметров. Для корректности этой процедуры среда Живая математика предоставляет возможность оперативно создавать соответствующие таблицы, которые позволяют ученику сравнить результаты для соответствующих значений параметров.

Назовем это положение теории обучения самостоятельному контролю решения геометрических задач с использованием среды Живая математика принципом самоконтроля при решении метрических пространственных задач с помощью построения плоских динамических сечений.

В качестве примера рассмотрим следующую задачу [4].

Задача 6. (Тренировочный вариант 110 – №16). Ребро куба  $ABCDA_1B_1C_1D_1$  равно а. Точка N - середина ребра СВ, а точка М лежит на ребре AA<sub>1</sub>, причём AM:MA<sub>1</sub> = 3:1. Определите расстояние между прямыми  $MN u BC_i$ .

Построим динамический чертёж И выполним дополнительные построения, используя для этого готовые инструменты среды Живая математика, в частности инструменты «Куб» и «Деление отрезка на равные части».

1. Проведём через точки М и N прямые, параллельные ВС<sub>1</sub> (рисунок 17). Точки пересечения первой прямой с ребром  $CC_1$  обозначим через S, второй прямой с ребром  $A_1D_1$  - через Т. По теореме Фалеса  $D_1T:TA_1 = 3:1$  и S - середина  $CC_1$ .

2. Так как MN = ST, то SNMT - равнобедренная трапеция с

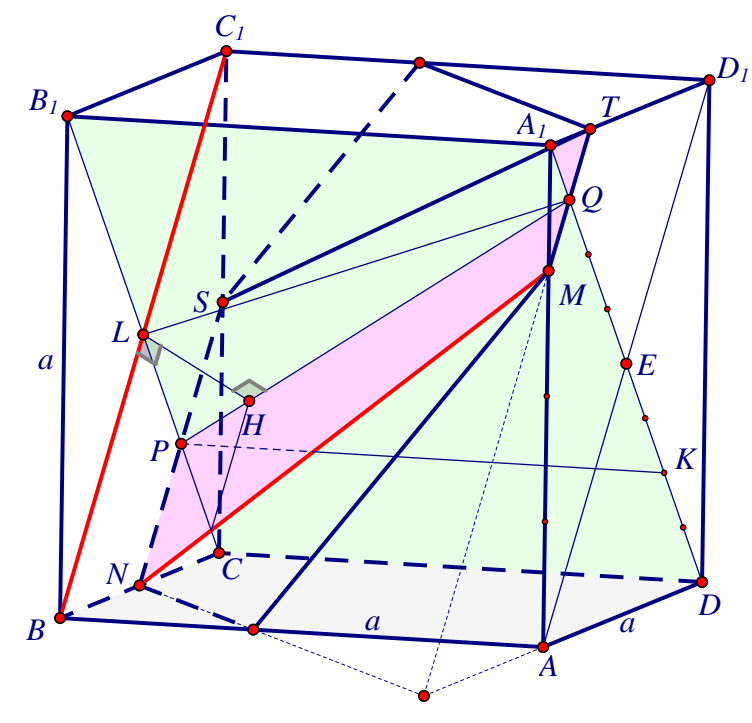

Рисунок 17

основаниями SN =  $BC_1/2$  и MT =  $AD_1/4$ .

3. Так как прямая BC<sub>1</sub> параллельна плоскости SNM, содержащей MN, то расстояние между прямыми BC<sub>1</sub> и MN равно расстоянию от любой точки  $BC_1$  до плоскости SNM. Выберем точку L - середину  $BC_1$ . Проведём через L прямую LP, перпендикулярную SN. Очевидно, P - середина SN. Восстановим из Р в плоскости SNM перпендикуляр PQ к SN. Очевидно, О-середина ТМ. Опустим перпендикуляр LH на прямую PQ. Длина отрезка LH и есть искомое расстояние между скрещивающимися прямыми.

4. T.K. PL=B<sub>1</sub>C/4  $\mu$  A<sub>1</sub>Q = A<sub>1</sub>D/8, to PL =  $a\sqrt{2}/4$ , A<sub>1</sub>Q =  $a\sqrt{2}/8$ .

5. QK =  $5a\sqrt{2}/8$ , где K - основание перпендикуляра, опущенного из точки P на прямую A<sub>1</sub>D.

6. PQ = 
$$
\sqrt{PK^2 + QK^2}
$$
 =  $a\sqrt{114}/8$   
7. S<sub>ΔPQL</sub> = PL·PK/2 =  $a^2\sqrt{2}/8$ .  
8. C другой строны S<sub>ΔPQL</sub> = PQ·LH/2 = LH· $a\sqrt{114}/16$ .  
9. LH =  $2a\sqrt{57}/57$ .

Проверим полученную формулу, зависящую от параметра а. Для этого построим динамический чертёж сечения куба плоскостью CDA1.

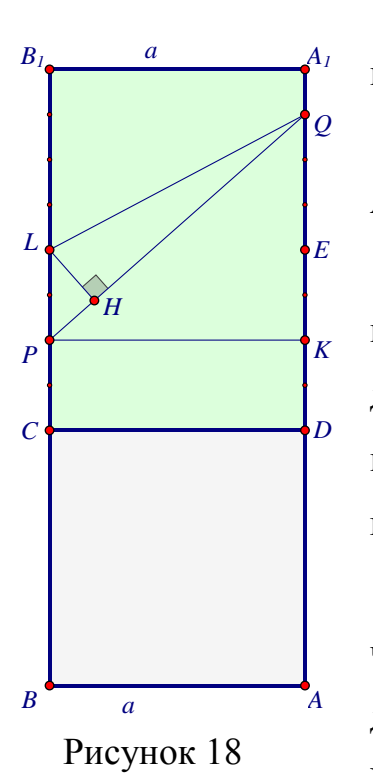

1) Изобразим произвольный отрезок a = AB, найдём длину а (рисунок 18).

2) Построим на АВ как на стороне квадрат ABCD.

3) Построим на отрезке СD как на стороне прямоугольник  $CDA_1B_1$ , сторона  $CB_1$  которого равна диагонали АС построенного квадрата АВСО. Такое построение корректно, т.к. грань  $BCC_1B_1$  куба равна грани ABCD.

4) Разделим стороны СВ<sub>1</sub> и DA<sub>1</sub> на 8 равных частей каждую и построим интересующие нас точки диагонального сечения: Р и К, делящие стороны СВ, и DA<sub>1</sub> прямоугольника в отношении 1:3; L и E, делящие

эти же стороны в отношении 1:2 и, наконец точку Q, делящую сторону  $DA_1$  в

отношении 7:8.

5) Построим перпендикуляр LH к прямой PQ (Н принадлежит PQ) и

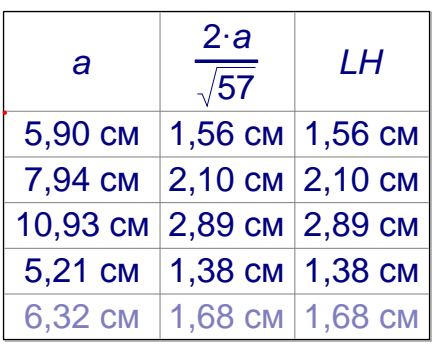

Рисунок 19

найдём его длину с помощью опции «Длина» «Измерения». команд Используя меню графический калькулятор, найдём значение выражения  $2a\sqrt{57}/57$  для вычисленного а. Выведем на экран таблицу (рисунок 19) и начнём ее заполнять для некоторых значений параметра а.

Совпадение значений в последних двух

столбцах говорит о том, что с большой долей вероятности, найденное нами решение – верное.

Восьмое положение (принцип обратности при самостоятельном контроле решения геометрических задач).

Существует достаточно большое количество как задач. планиметрических, так и стереометрических, для которых практически невозможно построить динамический чертёж, в котором выполняются все условия задачи. Связано это с тем, что существуют известные ограничения на построения циркулем и линейкой. И это несмотря на то, что среда Живая математика предоставляет виртуальные чертёжные инструменты с целым лополнительных возможностей. присущих рядом современным компьютерным программам. В этом случае для проведения верификации нередко можно использовать следующие методику.

Суть её заключается в том, что в соответствии с полученным ответом, строится вспомогательный элемент (точка, отрезок и т.д.), который позволяет расположить искомую фигуру так, чтобы она полностью соответствовала найденному ответу (создаётся соответствующая кнопка «Перемещение» из меню «Правка»). После этого остаётся проверить, выполняются ли в этом случае все условия задачи с точностью, которая задана опциями «Измерения» среды Живая математика. Проверку рекомендуется выполнить для нескольких значений параметров.

Назовем это положение теории обучения самостоятельному контролю решения геометрических задач с использованием среды Живая математика приниипом обратности npu самостоятельном контроле решения геометрических задач.

В качестве примера рассмотрим следующую задачу [4]:

Задача 7. В треугольнике ABC  $\angle A = 2\angle B$ , AC = b, BC = a. Найдите длину АВ.

Анализируя задачу, становится понятно, что построить динамический чертёж, который будет удовлетворять абсолютно всем условиям задачи, представляет собой трудно разрешимую проблему теории конструктивной

41

геометрии. Поэтому в данном случае строится чертёж, в котором некоторые его данные условия будут выполняться приближённо. Тем более, что классическая методика решения геометрических задач не требует строить чертёж, в котором стороны и углы находятся точно в заданных отношениях. Для этого выполним следующие построения (рисунок 20):

1. Построим два отрезка а и b ( $a > b$ , т.к. против большего угла лежит большая сторона).

2. Построим луч АЕ (точку Е выберем подальше от А).

3. На луче АЕ выберем произвольную точку В, построим отрезок АВ.

4. Построим окружность с<sub>1</sub> с центром в А и радиуса b.

5. Построим окружность с<sub>2</sub> с центром в В и радиуса а.

6. Пусть С - общая точка окружностей с<sub>1</sub> и с<sub>2</sub>. Построим треугольник ABC.

7. Измерим углы при вершинах А и В, вычислим удвоенный угол при вершине В, выведем эти значения на экран.

8. Перемещая точку В по лучу АЕ, подберём такое её расположение, чтобы  $\angle BAC = 2 \angle ABC$  (с точностью до одного градуса).

9. Построим биссектрису AD угла  $\angle$ BAC.

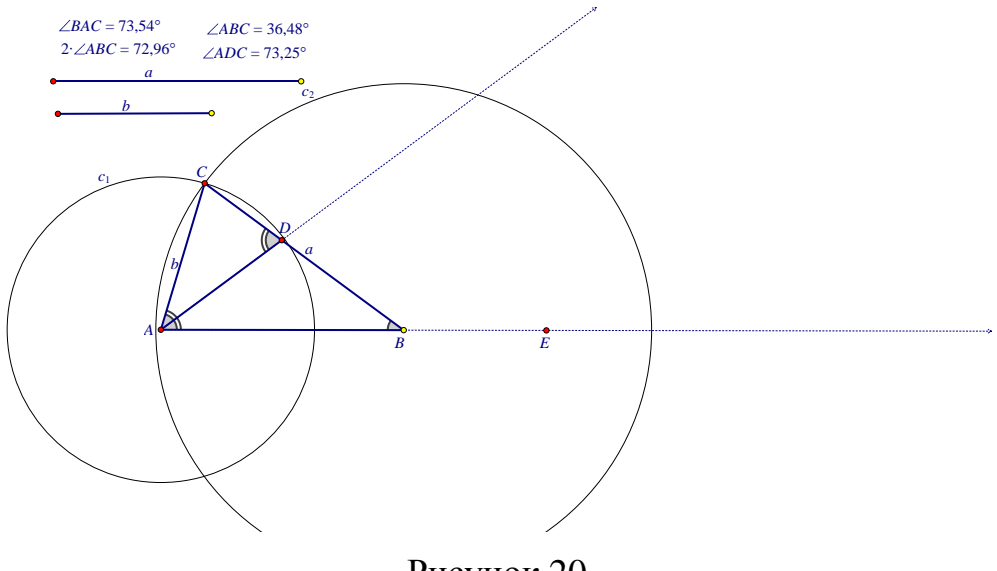

Рисунок 20

На построенном динамическом чертеже длины боковых сторон равны заданным отрезкам, а соотношение углов при основании АВ треугольника АВС выполняется приближённо. Опираясь на чертёж, решим задачу:

Решение (способ геометрический, без привлечения тригонометрии).

1) Проведём биссектрису AD угла BAC.

2) Рассмотрим  $\triangle$ ABC и  $\triangle$ DAC. Они подобны, т.к.  $\angle$ ABC =  $\angle$ DAC и  $\angle ACB = \angle DCA.$ 

3) Из подобия треугольников следует CD/AC = AC/BC, отсюда

 $CD = b<sup>2</sup>/a$  и, следовательно, BD = a - CD =  $(a<sup>2</sup> - b<sup>2</sup>)/a$ .

4) По свойству биссектрисы АВ/АС = ВD/CD, отсюда после vпрощения, получаем AB = AC\*BD/CD =  $(a^2 - b^2)/b$ .

Продемонстрируем реализацию принципа обратности в нашей задаче.

- 1. Используя графический калькулятор, выведем на экран значение  $(a^2 - b^2)/b$ .
- 2. Построим окружность с<sub>3</sub> с центром в А и радиуса  $(a^{2} b^{2})/b$ .
- 3. Найдём точку F пересечения окружности с<sub>з</sub> с лучом AE.

4. Создадим кнопку "Переместить В > F", с помощью которой точка В совместится с точкой F (рисунок 21).

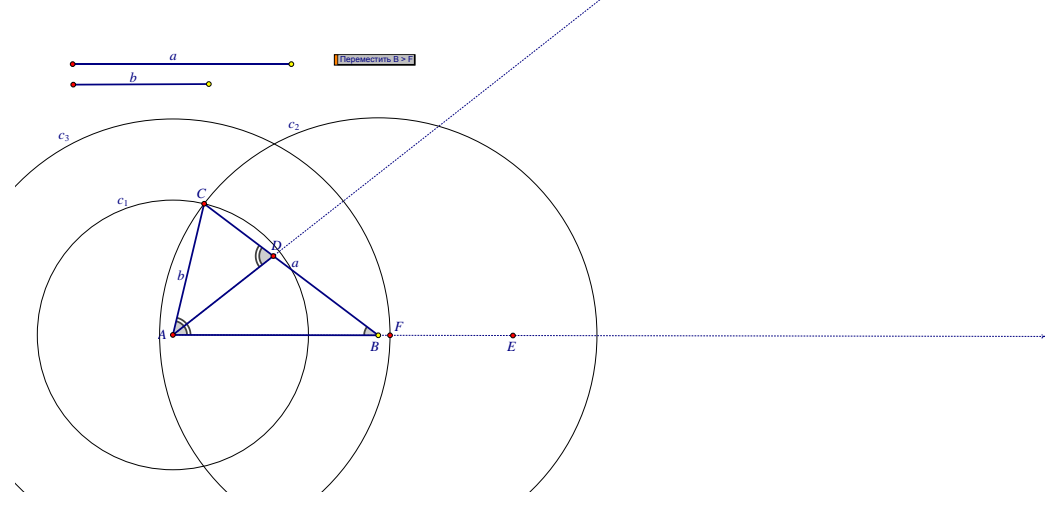

Рисунок 21

Спрячем вспомогательные окружности, лучи и точки, активизируем кнопку «Переместить  $B > F$ ». На экране появится чертёж, на котором, как легко проверить, выполняются все условия задачи (рисунок 22), в том числе и то соотношение между углами, которое выполнялось лишь приближённо, с точностью до одного градуса.

Самостоятельная проверка решения этой задачи представляет собой в данном случае перебор некоторых значений параметров а и b и в каждом случае после совмещения точек В и F проверку

соотношения между углами при основании АВ треугольника. Результаты этого эксперимента удобно представить в виде таблицы, в которой приведены результаты 4 испытаний (рисунок  $23$ ).

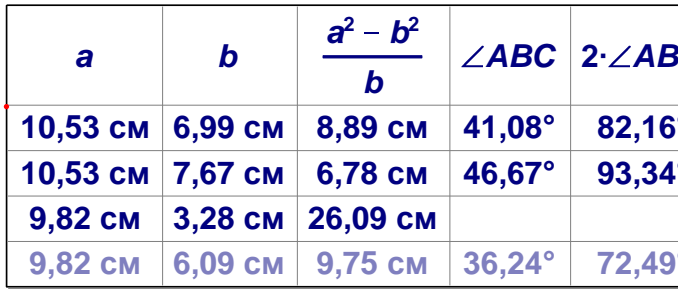

## Рисунок 22

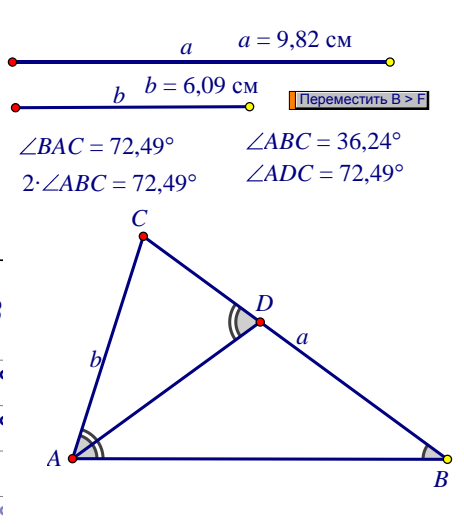

#### Рисунок 23

Подведем итоги первой главы. Нами рассмотрены теоретические аспекты методики обучения школьников самоконтролю при решении геометрических задач, а именно:

• изучены различные подходы к понятию самоконтроля учащихся, а также уровни сформированности навыка самоконтроля;

приведен анализ результатов анкетирования учащихся и опроса учителей  $\Pi$ <sup>O</sup> проблеме самостоятельного контроля при решении математических залач:

описаны конструктивные и вычислительные возможности среды Живая математика;

сформулированы восемь дидактических принципов самоконтроля при решении геометрических задач, составляющих основу разработанной нами методики.

# **ГЛАВА 2. РЕАЛИЗАЦИЯ МЕТОДИКИ ОБУЧЕНИЯ ШКОЛЬНИКОВ САМОКОНТРОЛЮ ПРИ РЕШЕНИИ ГЕОМЕТРИЧЕСКИХ ЗАДАЧ С ИСПОЛЬЗОВАНИЕМ СРЕДЫ ЖИВАЯ МАТЕМАТИКА**

Продемонстрируем в данной главе на конкретных примерах реализацию предлагаемой нами методики обучения школьников самоконтролю и самопроверке при решении геометрических задач с использованием среды Живая математика. При изложении материала мы будем предполагать, что учащиеся знакомы с простейшими конструктивными и вычислительными возможностями системы динамической геометрии Живая математика.

# **2.1 Реализация методики обучения школьников самоконтролю при решении планиметрических задач с использованием среды Живая математика**

В качестве первого примера применения предложенной нами методики рассмотрим задачу № 7 из тренировочного варианта 104 ЕГЭ [4].

З а д а ч а 8. *Найдите радиус окружности, описанной около треугольника со сторонами 3, 7 и 2√*10 .

Решение данной задачи сводится к отысканию радиуса окружности, описанной около треугольника, обозначим его АВС. В треугольнике АВС известны все его стороны: AC=3, AB=7 и BC=2 $\sqrt{10}$ . Анализируя длины сторон, можно заметить, что они представляют собой пифагорову тройку. А как быть тому, кто не заметил, что квадрат стороны АВ равен сумме квадратов сторон АС и ВС? Такое может случиться не только со слабым, но и с вполне успешным учеником. Или ещѐ более худший вариант: длины сторон не образуют пифагорову тройку. На этот случай учитель должен подготовить ученика к решению и этой задачи.

На листе бумаги изображается окружность, в неё вписывается произвольный неравнобедренный треугольник АВС с одной маленькой стороной АС и двумя сторонами побольше. На рисунке отмечаются все его длины. Если не удаётся без особых проблем найти площадь треугольника по трём его сторонам, то один из наименее трудоёмкозатратных способов нахождения радиуса окружности - это воспользоваться теоремой синусов: диаметр описанной окружности равен отношению любой стороны к синусу противолежащего угла. Но нам не известен ни один угол. Найти его можно с помощью теоремы косинусов, согласно которой квадрат любой стороны равен сумме квадратов двух других сторон без удвоенного произведения этих сторон на косинус угла между ними. На роль стороны, стоящей в левой части этого равенства, рекомендуется выбирать самую длинную сторону. В нашей задаче таковой является сторона AB=7, после упрощения получим равенство 49 = 40 + 9 - 2.3.2 $\sqrt{10}$  cos C. Но тогла косинус угла при вершине C равен нулю, а следовательно, по основному тригонометрическому тождеству sin C=1. Отсюда, по теореме синусов диаметр равен 7, т.е. радиус описанной окружности  $-3,5$ .

Что делать, если ученик выбрал не ту сторону? Ничего страшного. Рассмотрим эту ситуацию при решении нашей задачи. Применим теорему косинусов для случая, когда в левой части равенства стоит квадрат ВС, тогда справедливо следующее равенство:  $40 = 9 + 49 - 2.3 \cdot 7 \cdot \cos A$ . Отсюда,  $\cos A = 3/7$ . Из основного тригонометрического тождества  $\sin A = 2\sqrt{10}/7$ . Разделим длину стороны ВС на удвоенный синус угла А, получим 3,5 см.

Для проведения самостоятельного контроля верности найденного радиуса окружности воспользуемся принципом метрического контроля по динамическому чертежу на плоскости. Для этого в среде Живая математика построим треугольник АВС в точности удовлетворяющий всем условиям задачи (т.е. имеющий заданные стороны), построим описанную около него окружность и найдём её радиус.

Построение можно выполнить по следующему алгоритму:

а) строится произвольная точка А, с помощью графического калькулятора Живой математики на экран выводится значение  $2\sqrt{10}$  см.

47

б) точка А переносится на заданное расстояние 3 см и на угол  $0^{\circ}$  $($ Преобразования  $\rightarrow$  Перенести...), полученную точку обозначим С (рисунок 24);

в) точка А переносится на расстояние 7 см на угол 90° в точку А', строится первая окружность с центром в А и содержащая точку А';

г) точка С переносится на расстояние  $2\sqrt{10}$  см на угол 90° в точку С', строится вторая окружность с центром в С и содержащая точку С'.

д) находится точка В пересечения первой и второй окружностей, строится треугольник ABC, прячутся обе окружности и точки A' и C'.

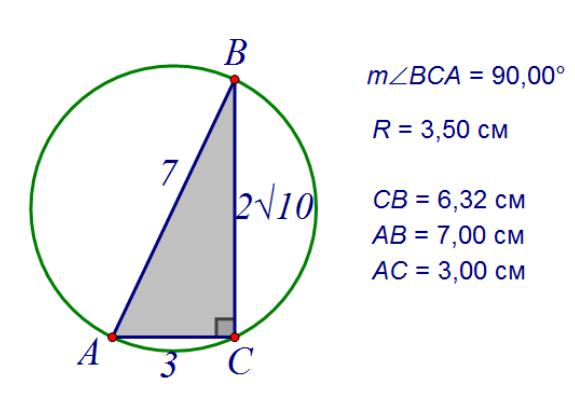

Рисунок 24

Треугольник АВС очень похож на прямоугольный, для проверки этого предположения можно измерить величину угла С (или воспользоваться маркером). На этом этапе у учащихся есть возможность проверить, «работает» ли теорема обратная к теореме Пифагора для треугольника

АВС (либо этот вариант предлагает учитель).

Далее строим окружность, описанную около построенного треугольника АВС (это можно сделать как с помощью собственного инструмента «Окружность по трѐм точкам», так и с помощью построения серединных перпендикуляров к двум сторонам треугольника), с помощью опции «Длина» измеряем ее радиус, получаем 3,5 см, убеждаемся в правильности найденного решения (Решение задачи 8 в СДГ Живая математика представлено в приложении 3).

На примере проведения самоконтроля таких задач среда Живая математика позволяет слабым учащимся, не имеющим развитое математическое чутье и слабо владеющим свойствами геометрических

фигур, не просто убедиться в правильности решения, но и с помощью точного изображения фигур в буквальном смысле «увидеть» их свойства.

Рассмотрим следующую задачу (№ 4 из тренировочного варианта 111), в которой, по сути, опять нужно найти радиус описанной окружности, но уже с помощью метода площадей:

Задача9. На рисунке клетка имеет размер 1 см х 1 см. Найдите точку О, одинаково  $v$ даленную от точек А, В и С. В ответе запишите, чему равно расстояние (в см) от точки О до каждой из точек А, В и С (рисунок 25).

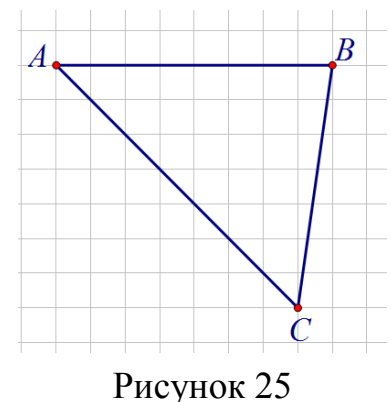

Решение данной задачи сводится к поиску окружности. описанной радиуса около

треугольника АВС. Строить серединные перпендикуляры к сторонам треугольника, изображённого на рисунке, представляет собой путь, который может привести к ошибке. Особенно это не рекомендуется делать на государственном экзамене, где цена любой ошибки очень велика. Дело в том, что серединный перпендикуляр к стороне АВ очевиден, а вот к двум другим – нет. По этой причине может оказаться, что их общая точка не будет иметь красивых координат. На этот «крючок» и стараются поймать ученика авторы залачи.

Ясно, что этой задачей проверяется умение использовать метод площадей для нахождения радиуса описанной окружности. Из рисунка легко найти длину основания AB = 8 треугольника ABC и, несмотря на то, что вершина С расположена не там, где её привыкли видеть ученики (сделано это специально), - длину высоты  $h = 7$ . Но тогда площадь S треугольника равна 28. Как известно, площадь треугольника со сторонами а, b и с связана с радиусом R, описанной около треугольника окружности, следующим  $S = \frac{abc}{4R}$ . Используя теорему Пифагора, соотношением: найлём лве

оставшиеся стороны АС =  $7\sqrt{2}$  и BC=2 $\sqrt{2}$ . Отсюда R =  $(8.7\sqrt{2}.2\sqrt{2})/(4.28)$ или  $R = 5$ .

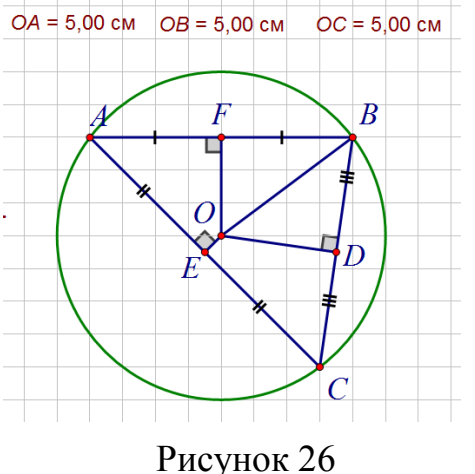

Выполним проверку с использованием возможностей среды Живая математика  $(pncyh$ ок 26).  $\mathbf{B}$ отличие от построений «вручную» построения «виртуальные» очень точны, что позволяет с большой точностью определить длину искомого радиуса с помощью

построений серединных перпендикуляров к двум сторонам треугольника и нахождения

точки О.

Выполняя отмеченные выше построения (или используя собственный инструмент «Окружность по трём точкам») находим центр О окружности, затем длину отрезка АО = 5. В данной задаче, как и в предыдущей, также реализуется принцип метрического контроля по динамическому чертежу на плоскости. Решение задачи 9 в СДГ Живая математика представлено в приложении 4.

В качестве следующего примера рассмотрим задачу, аналогичную дополнительной задаче № 85<sup>\*</sup> главы I «Начальные геометрические сведения», учебника Геометрия 7-9 [6] авторского коллектива под руководством Л.С. Атанасяна. Сформулируем её сначала в том виде, как она приведена в учебнике.

Задача 85\*. Докажите, что если биссектрисы углов АВС и СВД перпендикулярны, то точки А, В и D лежат на одной прямой.

Переформулируем задачу так, чтобы, во-первых, она стала относиться к задачам исследовательского типа, и, во-вторых, её выполнение было связано со средой Живая математика.

Задача 10. Постройте на рабочем поле Живой математики сначала углы ABC и CBD, затем биссектрисы BU и BV этих углов соответственно.

*Перемещая с помощью мышки точки С и D, расположите их так, чтобы биссектрисы BU и BV оказались взаимно перпендикулярными. Что можно сказать о взаимном расположении точек А, В и D?*

Учащиеся под руководством учителя выполняют на рабочем поле Живой математики следующие построения:

- изображают луч ВА – одну из сторон угла АВС (для простоты можно ограничиться построением отрезка АВ, так, как это выполнено на рисунке 27);

- изображают окружность с центром в точке В и радиуса АВ;

- выбирают на окружности произвольные точки С и D, строят соответствующие лучи ВС и ВD (можно ограничиться отрезками ВС и ВD);

- изображают биссектрисы углов АВС и ВСD, строят общие точки биссектрис с окружностью, обозначим их U и V соответственно (биссектрисы можно спрятать и построить отрезки ВU и BV);

- находят общую точку Е окружности с лучом АВ, создают кнопку «BU перпендикулярна ВV», перемещающую точку D в точку Е, прячем окружность и точку Е (рисунок 27(а));

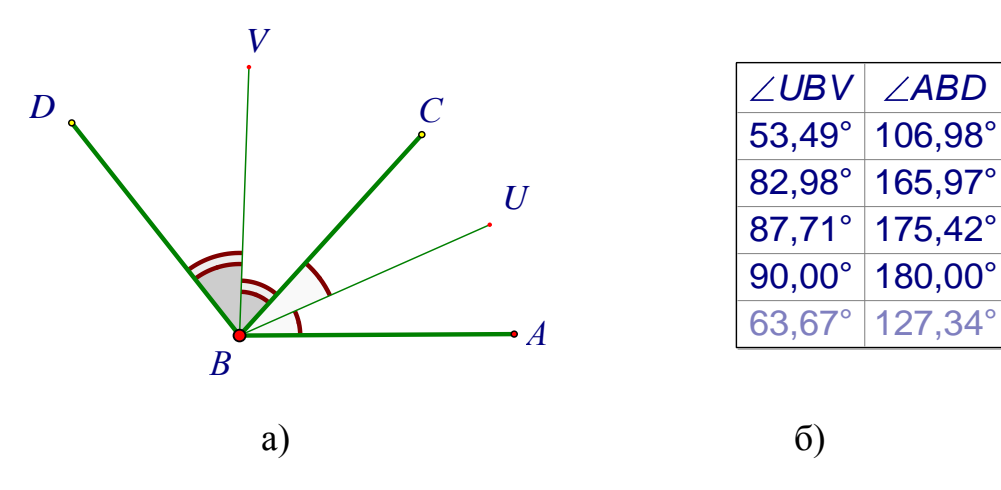

Рисунок 27

- с помощью маркера отмечаются равные углы, измеряется угол между биссектрисами и угол АВD, создаѐм таблицу из двух столбцов (рисунок  $27(6)$ ;

- перемещая с помощью мышки точку D, добиваемся такого расположения стороны ВD угла CВD, чтобы биссектрисы оказались взаимно перпендикулярными (рисунок 28); для точного расположения стороны ВD следует воспользоваться созданной кнопкой.

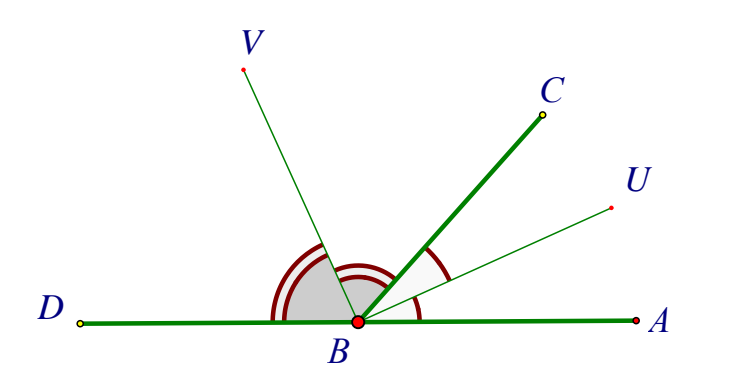

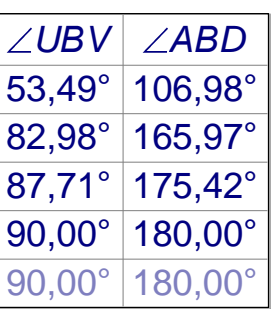

Рисунок 28

Динамический чертёж подсказывает, что точки А, В и D оказываются на одной прямой. Об этом же «говорит» и таблица, в которой на последних двух строчках отмечена величина угла АВD, равная 180º, т.е. угол АВD – развёрнутый, что влечёт за собой принадлежность сторон ВА и ВD угла ABD одной прямой.

По итогам разведочного эксперимента, ученики формулируют гипотезу: *точки А, В и D принадлежат одной прямой*.

Для обоснования этой гипотезы ученики должны провести строгое математическое доказательство, которое будет опираться на следующий факт: угол АВD равен удвоенному углу между биссектрисами.

Отметим, что при решении данной задачи реализуется *принцип самоконтроля при решении задач геометрии положения на основе высокой графической и вычислительной точности динамического чертежа*.

Приведем примеры задач повышенного уровня сложности. Рассмотрим задачу, предложенную ученикам девятых классов в 2007 году на первой открытой олимпиаде по геометрии имени проф. С.А. Анищенко для учащихся 8-11 классов Красноярского края [13]:

Гипотенуза прямоугольного треугольника является стороной квадрата, расположенного вне треугольника. Найдите расстояние между вершиной прямого угла треугольника и центром квадрата, если сумма катетов треугольника равна  $d$ .

Переформулируем задачу так, чтобы, во-первых, она стала относиться к задачам исследовательского типа, и, во-вторых, её выполнение было связано со средой Живая математика.

Задача 11. Постройте на рабочем поле Живой математики отрезок d, разделите его произвольно на отрезки а и b. Изобразите прямоугольный треугольник АВС (угол С прямой) с катетами ВС=а и АС=b. Вне треугольника АВС постройте квадрат АВDE. Зависит ли расстояние от иентра квадрата до точки С от длин отрезков а и b (при условии, что длина отрезка d остается неизменной)? Найдите это расстояние.

Учащиеся под руководством учителя выполняют на рабочем поле Живой математики следующие построения:

- изображают отрезок, обозначают его d;

- помещают на этот отрезок точку (ползунок), которая будет отделять один катет от другого;

- обозначают соответствующие отрезки а и b;

- строят два взаимно перпендикулярных луча с вершиной в точке  $C$ ;

- на одном луче откладывают отрезок ВС=а, на втором – отрезок АС=b;

- прячут вспомогательные построения;

- изображают прямоугольный треугольник АВС;

- на гипотенузе этого треугольника как на стороне строят квадрат ABDE:

- изображают точку О пересечения диагоналей квадрата.

- с помощью опции «Длина» измеряют расстояние ОС от вершины С до центра О квадрата;

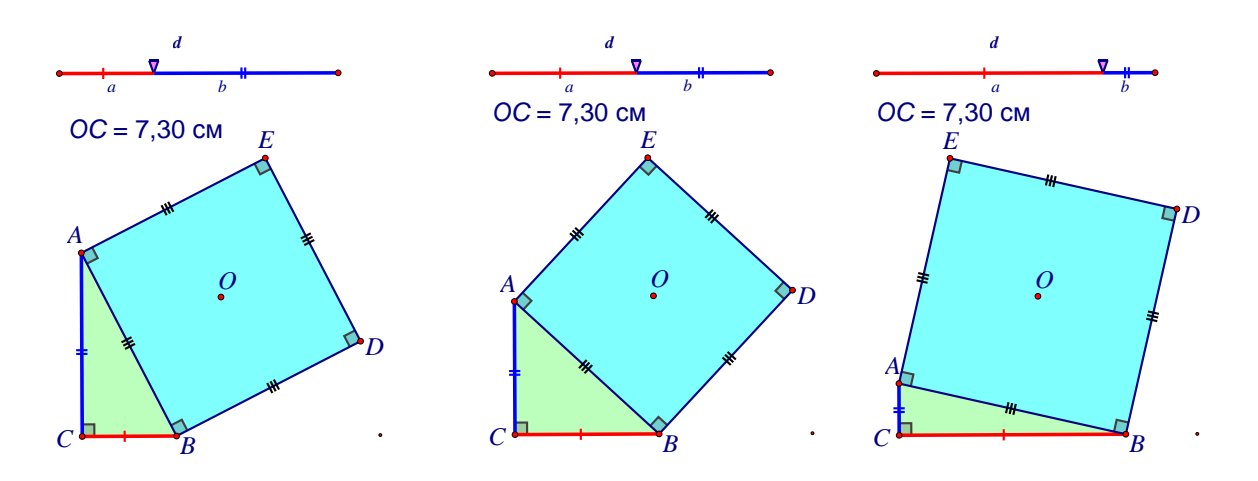

Рисунок 29

- выводят величину отрезка ОС на рабочее поле (рисунок 29).

Далее предстоит исследовать зависимость длины отрезка ОС от положения ползунка на отрезке d, используя *принцип метрического контроля по динамическому чертежу на плоскости* и *принцип самоконтроля при решении планиметрических задач на построение с помощью изменения параметров динамического чертежа.* Учащиеся перемещают ползунок и визуально убеждаются в том, что точка О не меняет своего положения, соответственно расстояние ОС остаѐтся неизменным. На рисунке 29 изображено 3 стоп-кадра этого перемещения. Динамический чертеж позволяет даже слабым ученикам сформулировать гипотезу: *расстояние от центра квадрата до точки С не зависит от длин отрезков a и b.*

Учащиеся (либо учитель) могут предложить продолжить эксперимент, изменив длину отрезка d, и увидеть, что только в этом случае изменится расстояние ОС.

Теперь учащимся предстоит подтвердить гипотезу на основе строгих доказательств. Для этого рассмотреть способов можно ОДИН И3

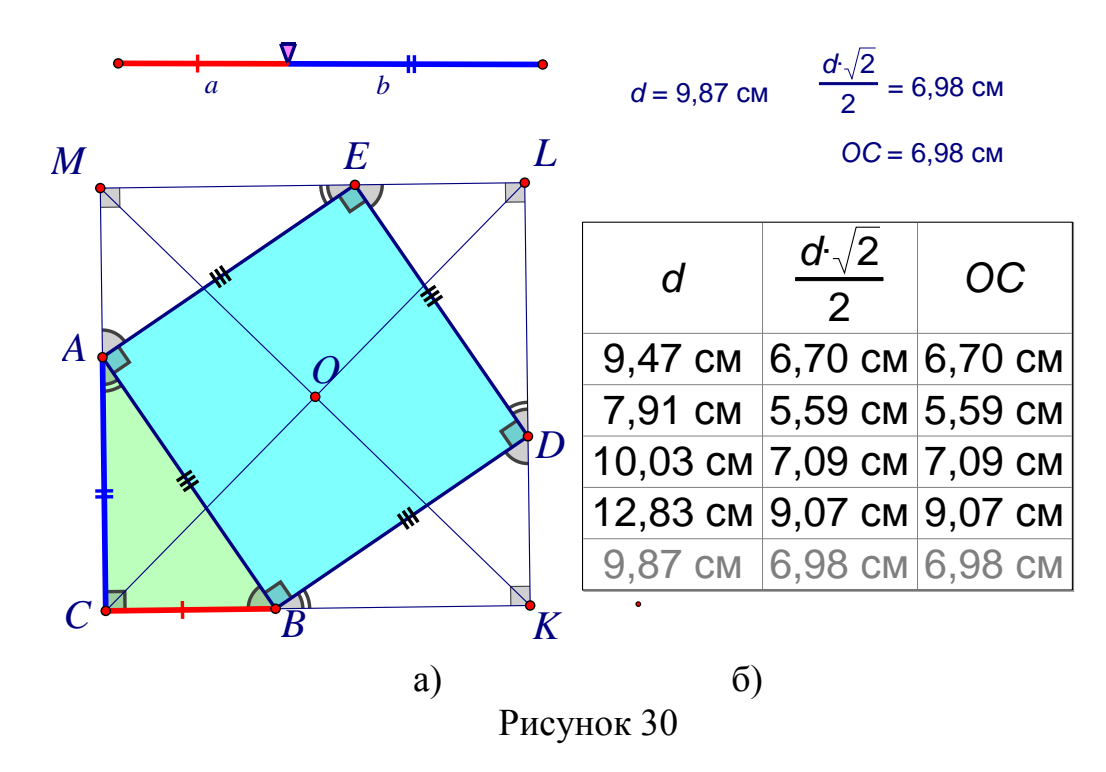

доказательства теоремы Пифагора, а именно, построить лучи СА и СВ. провести через D перпендикуляр DK к BC, через E - перпендикуляр ME к AC (рисунок 30(а)). Доказывают, что четырёхугольник СКLM (L - общая точка прямых KD и ME) - квадрат со стороной d и центром в точке O. Следовательно.  $CO = d\sqrt{2}/2$ .

Живая математика предоставляет возможность **ВЫПОЛНИТЬ** самопроверку и оценить степень достоверности полученного ответа. Для этого найдем длину отрезка d, затем воспользуемся встроенным в эту среду графическим калькулятором и выведем на экран значение выражения  $d\sqrt{2}/2$ . Сравним это значение с расстоянием ОС. Выведем на экран соответствующую таблицу (рисунок 30(б)) и убедимся в том, что последние два столбца совпадают при любом положении точки-ползунка на отрезке d.

55

Задача 12. На плоскости даны две точки А и В. Что представляет собой геометрическое место оснований перпендикуляров, опущенных из одной данной точки А на прямые, проходящие через другую данную точку В?

Решение этой несложной залачи может быть выполнено несколькими способами. Приведём два из них.

С пособ 1 (синтетический). Построим сначала произвольную прямую m, содержащую точку B, затем - прямую n перпендикулярную m и

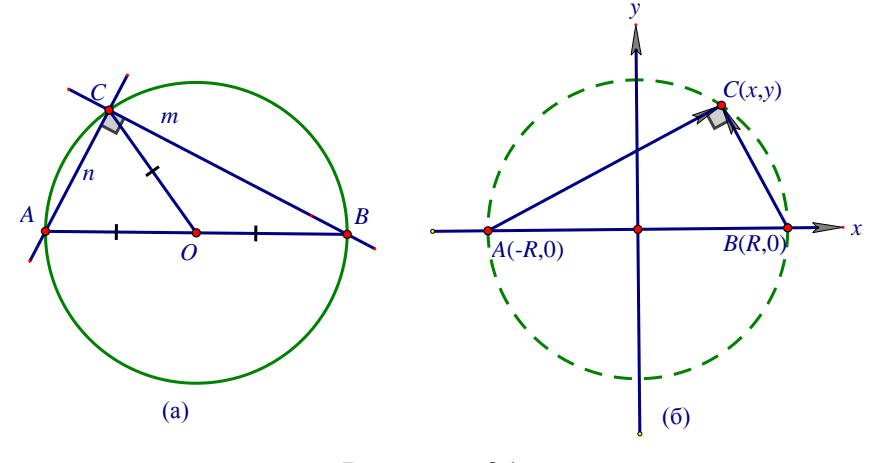

Рисунок 31

проходящую через А (рисунок 31(а)). Найдём общую точку С прямых n и m. Поскольку треугольник АВС прямоугольный с прямым углом при вершине С, то медиана СО, проведённая к гипотенузе АВ, равна половине ее длины. Отсюда точки А, В и С принадлежат окружности с центром в точке О и радиуса АО.

Способ2. (векторный). Как и в первом способе, построим точку С. Выберем систему координат, начало которой совпадает с серединой АВ, а ось абсцисс - с осью АВ (рисунок 31(б)). Обозначим координаты текущей точки C(x, y) а длину отрезка AB через 2R. Найдём координаты точек A и B: A(-R,0) и B(R,0). Найдём теперь координаты векторов  $\overrightarrow{AC} = (x + R, y)$  и  $\overrightarrow{BC} = (x - R, y)$ . Перемножая скалярно эти векторы и приравнивая результат к нулю, получим  $x^2+y^2 = R^2$  – уравнение окружности.

Для проведения самоконтроля на рабочем поле среды Живая математика строим изображения точек А и В, далее, изображение

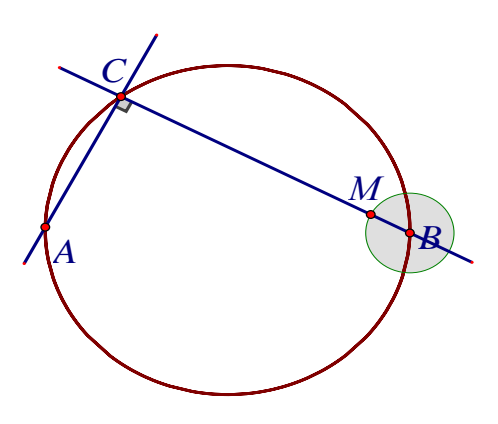

произвольной прямой m = BM и ортогональной проекции С точки А на прямую m (рисунок 32). Поместим М на произвольную окружность с центром В. Подсветим сначала М, затем С, и выберем нужную нам опцию «геометрическое место». На рабочем поле появится изображение окружности с диаметрально

Рисунок 32 противоположными точками А и В.

Изменяя положение точек Аи В, увидим неизменность формы гмт, что подтверждает найденное выше решение.

Обобщая задачу 12, можно поинтересоваться у учеников – измениться ли ситуация, если точку В «увеличить» до размеров окружности с центром в точке В и радиуса ВМ, а прямую ВМ заменить на касательную МС к этой окружности в точке М? Большая часть школьников отвечает, что в этом случае искомое гмт также является окружностью. Живая математика

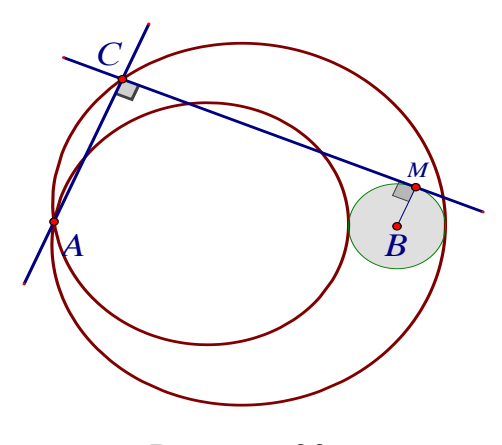

Рисунок 33

(рисунок 33) опровергает это предположение, визуализируя с помощью опции «геометрическое место» на рабочем поле совсем другую линию, а именно улитку Паскаля. Отметим, что при контроле решения данной задачи используется *принцип визуализации геометрического места точек на плоскости*.

Следующая задача является типичной задачей ОГЭ.

З а д а ч а 13. *Дана прямоугольная трапеция АВСD (*∠*А=*∠*В=90°). Постройте окружность, проходящую через вершины С и D и касающуюся стороны АВ. Найдите расстояние от точки касания до прямой CD, если основания трапеции равны а и b.*

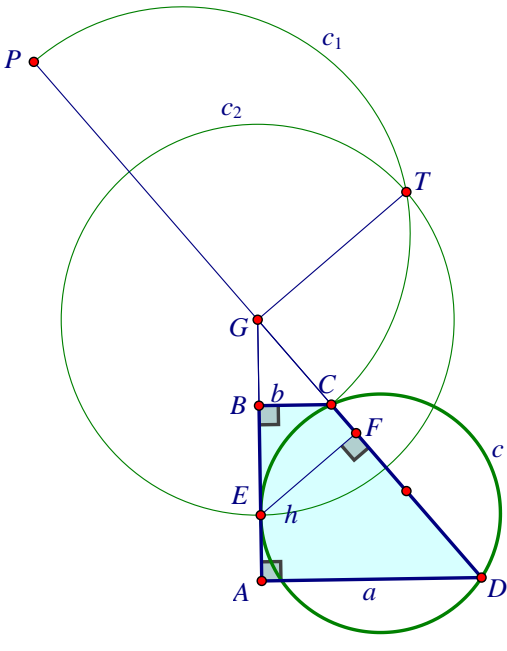

Для нахождения точки касания можно воспользоваться свойством секущей и касательной, проведёнными к окружности: квадрат расстояния до точки произведению касания равен ЛЛИН соответствующих отрезков секущей, т.е. если G точка пересечения боковых сторон трапеции, а Е - точка касания искомой окружности со стороной AB, то  $GE^2$  =  $GC·GD$ .

Итак, для корректного построения Рисунок 34 искомой окружности выполним следующую последовательность построений (рисунок 34):

1) построим точку Р, симметричную D относительно G, тогда по свойству симметрии PG = GD;

2) на отрезке  $CP = CG + GP = CG + GD$  как на диаметре построим полуокружность с1,

3) построим на полуокружности с<sub>1</sub> точку Т такую, что, TG  $\perp$ PC. По TG, опущенной свойству высоты И3 вершины T прямоугольного треугольника СТР на гипотенузу СР, имеем  $TG^2 = GC \cdot PG = GC \cdot GD$ ;

4) построим точку Е, принадлежащую стороне АВ и окружности с<sub>2</sub> с центром в G и радиуса TG;

5) по точкам С, D и E построим окружность, описанную около  $\triangle$ CDE (смотри задачу 1).

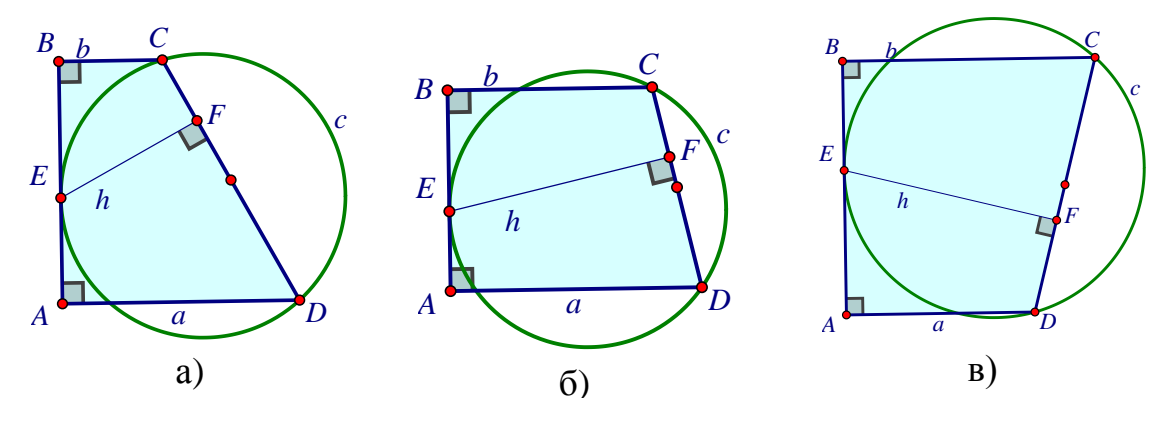

Этим пунктом завершается конструктивная часть решения задачи 6.

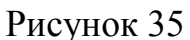

дополнительные построения и проведём верификацию Спрячем чертежа. Для этого потянем мышкой за любую из выполненного независимых вершин и убедимся в том, что построенная окружность с продолжает проходить через С и D и касаться стороны AB (рисунок 35).

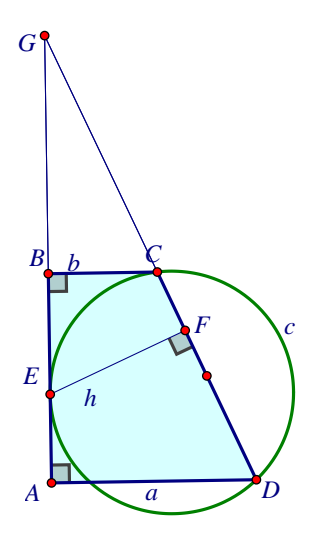

Завершим метрическую часть задачи:

6) Опустим из точки Е перпендикуляр ЕГ на DG (рисунок 36).

7) Из подобия треугольников EFG и CBG имеем  $h/h = EG/CG$ 

8) Из подобия треугольников EFG и ADG имеем  $a/h = GD/EG.$ 

9) По свойству касательной и секущей  $EG^2 =$  $GD \cdot CG$  или  $EG/CG = GD/EG$ .

Рисунок 36

10. Из 7), 8) и 9) имеем h/b=a/h  $\Rightarrow$  h =  $\sqrt{a \cdot b}$ .

**2.2 Реализация методики обучения школьников самоконтролю при решении стереометрических задач с использованием среды Живая математика**

З а д а ч а 14. (*Тренировочный вариант 109 – №12). В прямоугольном параллелепипеде ABCDA1B1C1D<sup>1</sup> AB=6, BC=17, CC1=6. Найдите расстояние от середины ребра ВВ<sup>1</sup> до точки пересечения диагоналей верхнего основания параллелепипеда.*

Пусть точка  $M$  – середина ребра  $BB_1$ , а  $N$  – точка пересечения диагоналей верхнего основания прямоугольного параллелепипеда  $ABCDA<sub>1</sub>B<sub>1</sub>C<sub>1</sub>D<sub>1</sub>$ .

Для построения чертежа в среде Живая математика воспользуемся

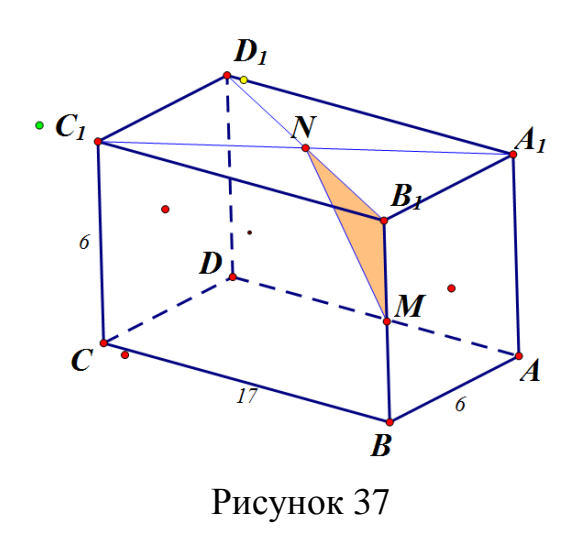

собственным инструментом «Прямоугольный параллелепипед» и изобразим его в более привычном, на наш взгляд, положении (рисунок 37). С помощью инструментов «Отрезок» и «Точка» построим диагонали верхнего основания и точку N их пересечения. Затем в меню «Построения» используем опцию «Середина», строим точку M –

середину ребра BB1. Очевидно, что требуется найди длину отрезка MN.

При решении данной задачи следует работать с двумя плоскими фигурами: прямоугольником  $A_1B_1C_1D_1$  и прямоугольным треугольником MB<sub>1</sub>N. Однако, как и при решении любой стереометрической задачи, здесь необходимо обладать развитым пространственным мышлением, ведь изображая прямоугольный параллелепипед (или рассматривая готовый чертеж), не каждый ученик может «разглядеть» прямые углы. Как работу с верхней гранью параллелепипеда сделать более удобной и наглядной для учащихся? Пользуясь *принципом самоконтроля при решении позиционных*  стереометрических задач с помощью выбора подходящего ракурса изображения на динамическом чертеже, расположим прямоугольный параллелепипед так, чтобы можно было смотреть на него сверху. Для этого

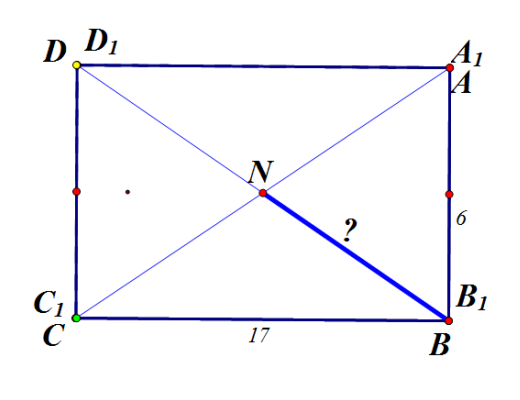

Рисунок 38

**НУЖНО** желтvю точку совместить  $\mathbf{c}$ вершинами D и D<sub>1</sub>, а зеленую - с вершинами С и С<sub>1</sub> (рисунок 1 (б)) так, чтобы получился прямоугольник (на этом этапе удобно актуализировать определение прямоугольного параллелепипеда, затем свойство диагоналей прямоугольника). Теперь очевидно, что нужно найти длину

половины диагонали прямоугольника  $A_1B_1C_1D_1$ :  $B_1N=\frac{\sqrt{6^2+17^2}}{2}=5\sqrt{13}/2$ .

Осталось рассмотреть прямоугольный треугольник MB<sub>1</sub>N. Как помочь учащимся со слабо развитым пространственным мышлением определить вид этого треугольника? Применим принцип самоконтроля при решении метрических пространственных задач с помощью построения плоских динамических сечений и построим в среде Живая математика рядом с

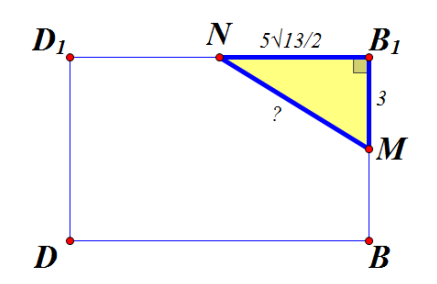

прямоугольник  $BB<sub>1</sub>DD<sub>1</sub>$ чертежом диагональное сечение параллелепипеда. Очевидно, что треугольник MB<sub>1</sub>N принадлежит плоскости ЭТОГО сечения  $\overline{M}$ является прямоугольным (рисунок 39). По теореме

Рисунок 39

Пифагора найдем MN:

$$
MN = \sqrt{325/4 + 9} = \sqrt{361/4} = 9.5.
$$

Отметим, что сечение можно построить в натуральную величину и полученного решения, проверить верность опираясь на приниип метрического контроля по динамическому чертежу на плоскости. Решение задачи 14 в СДГ Живая математика представлено в приложении 5.

В качестве следующего примера рассмотрим стереометрическую задачу, где речь идет о треугольной пирамиде.

З а д а ч а 15 (тренировочный вариант 105 № 16). В правильной треугольной пирамиде SABC с основанием ABC известны ребра AB = $8\sqrt{3}$  и SC = 17. Найдите угол, образованный плоскостью основания и прямой АМ, где М – точка пересечения медиан грани SBC.

Для решения данной задачи воспользуемся средой Живая математика:

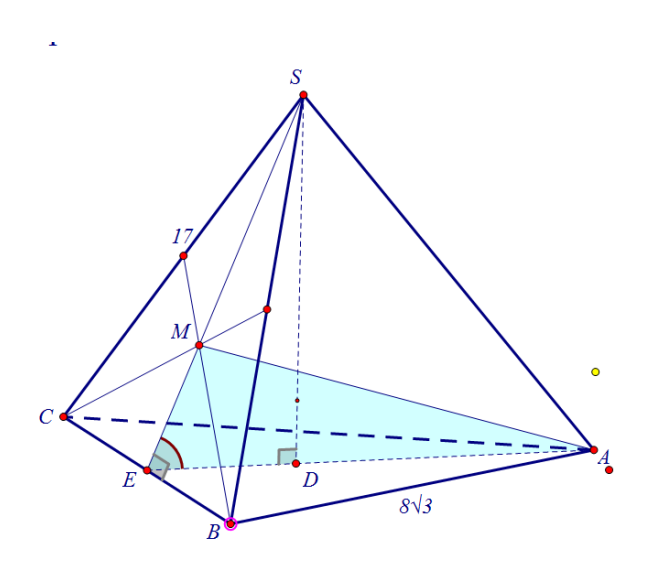

1) с помощью собственного инструмента «Правильная треугольная пирамида» строим пирамиду, обозначаем ее вершины SABC (рисунок 40);

2) строим медианы грани SBC;

3) точку пересечения медиан обозначим М;

Рисунок 40

- 4) соединяем точки А и М;
- 5) угол АЕМ искомый.

Решение задачи 15 в СДГ Живая математика представлено в приложении 6.

Уделим внимание двум моментам в решении задачи:

1. Работа с треугольником SBC.

С помощью перемещения желтой точки вращаем пирамиду так, чтобы стала видимой только ее грань SBC (рисунок 41). Так учащимся проще увидеть, что треугольник SBC равнобедренный. Точки S, М, А, D и Е на рисунке 41 лежат на

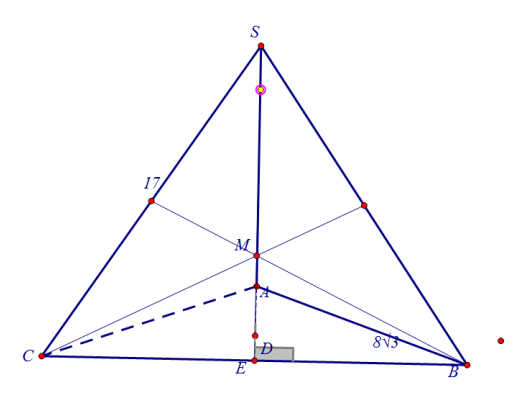

Рисунок 41

одной прямой, что говорит об их принадлежности плоскости сечения SAE. Желтую точку следует перемещать медленно, чтобы каждый учащийся мог четко видеть, как «поворачивается» пирамида и как «исчез» треугольник АЕМ. Работая с равнобедренным треугольником SBC, получаем: SE  $=\sqrt{SC^2 - EC^2} = \sqrt{241}$ ; EM =  $\sqrt{241}/3$ .

Далее, работая с правильным треугольником АВС, получаем:

$$
AE = \sqrt{AB^2 - BE^2} = 12.
$$
  
ED = AE/3 = 4, DA = 2AE/3 = 8.

2. Работа с плоскостью сечения SAE.

Совместим маленькую точку, расположенную на оси пирамиды, с точкой D, а желтую точку с вершиной А пирамиды. Получим фигуру, изображенную на рисунке 42. По сути мы видим плоскость сечения AES (можно построить ее отдельно).

Кратко опишем лальнейшее решение задачи.

$$
SD = \sqrt{CA^2 - DA^2} = 15.
$$
  
\n
$$
cosE = 4/\sqrt{241} ; sinE = 15/\sqrt{241}.
$$
  
\n
$$
MA^2 = 1249/9
$$
  
\n
$$
\sqrt{241}/3)/sinEAM = (\sqrt{241}/3)/sinE
$$
  
\n
$$
sinEAM = 15/\sqrt{1249}.
$$

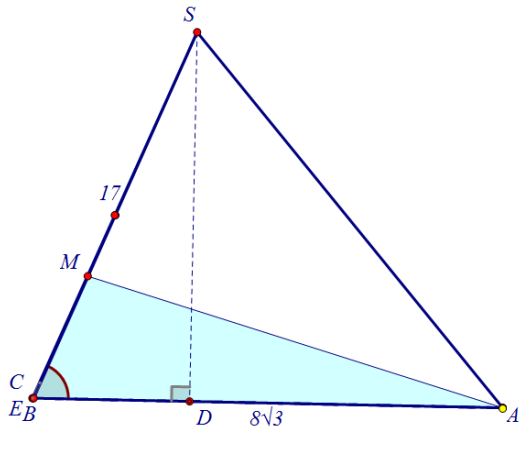

Рисунок 42

Рассмотрим теперь, как реализуется при решении данной задачи предложенная нами методика самоконтроля. В первом и втором пунктах задействован принцип самоконтроля  $npu$ решении позишионных стереометрических задач с помощью выбора подходящего ракурса изображения на динамическом чертеже.

В пункте 2 также применяется принцип самоконтроля при решении задач геометрии положения на основе высокой графической точности *динамического чертежа*, позволяющий увидеть, например, что треугольник AES не является равнобедренным (как могут предположить некоторые учащиеся).

Отметим, что при решении задачи 15 можно одновременно применить *принцип самоконтроля при решении метрических пространственных задач с помощью построения плоских динамических сечений и принцип метрического контроля динамического чертежа*, построив сечение AES в реальных размерах и измерив величину угла AES.

# **2.3 Результаты педагогического эксперимента по апробации разработанной методики**

Экспериментальная часть нашего исследования имела главной целью проверить эффективность разработанной методики обучения школьников самоконтролю и самопроверке при решении геометрических задач с использованием среды Живая математика.

Педагогическое исследование проводилось на базе школы № 95 города Красноярска. Авторская методика применялась к учащимся 9 и 11 классов в течение 2016–2017 учебного года. Еженедельно проводились дополнительные занятия по геометрии в качестве подготовки к ОГЭ и ЕГЭ с использованием среды Живая математика.

Отметим, что большинство учащихся на начальном этапе эксперимента вообще не были знакомы с системами динамической геометрии, в том числе с Живой математикой. Учащиеся каждого класса были разделены на 2 группы, за каждым компьютером работали 1-2 человека.

Первым этапом нашего эксперимента было проведение контрольной работы по геометрии. Учащимся предлагалось решить одну из двух (разных по уровню сложности) задач, затем выполнить самостоятельную проверку полученного ответа: воспользоваться калькулятором, построить дополнительные чертежи и т.д. Результаты проведенного контроля приведены в таблице 2. Количество испытуемых – 69.

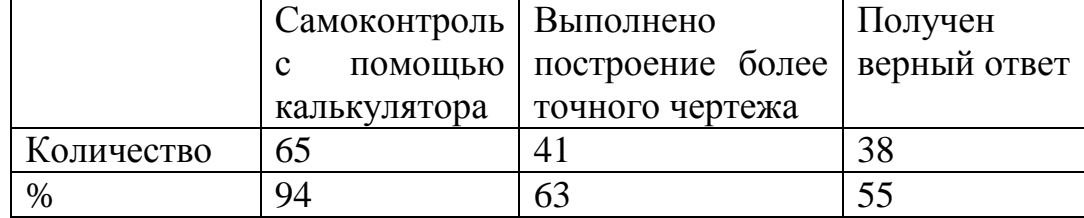

Таблица 2 – Итоги контроля испытуемых на начальном этапе эксперимента

В начале каждого занятия учащиеся решали предложенную нами геометрическую задачу в тетрадях (иногда один ученик работал у доски). По окончанию процесса решения осуществлялся контроль правильности ответа в четыре этапа.

*Первый этап* предполагал построение чертежа, максимально соответствующего условию задачи.

На *втором этапе* учащиеся могли использовать калькулятор для проверки вычислений.

*Третий этап* самоконтроля позволял каждому ученику сверить свой ответ с ответами одноклассников.

На последнем, *четвертом этапе*, учащиеся под руководством педагога работали над задачей в среде Живая математика (учитель «транслировал» свои действия с помощью проектора).

Заметим, что с течением времени структура занятий корректировалась. Сначала были выдержаны все этапы самоконтроля. Постепенно учитель исключал некоторые из них (кроме четвертого), демонстрируя, что в Живой математике можно выполнять вычисления и точные построения.

Особое значение за период эксперимента приобрел третий этап, который был исключен лишь на некоторых занятиях. С одной стороны, очень важно и полезно советоваться с одноклассниками, выдвигая при этом новые идеи (недаром говорят, что «в споре рождается истина»). Однако, не меньшую роль играет умение *самостоятельно* проводить проверку решения и задачи и самому добиваться верного ответа (в случае, когда допущена ошибка).

Во второй временной половине эксперимента примерно треть учащихся самостоятельно приступали к решению задачи в Живой математике, без чертежа в тетради. К таким испытуемым был организован индивидуальный подход, а именно:

- предлагались задачи, отличные от решаемых основным потоком испытуемых;
- в конце занятия проводилась демонстрация успешно решенных задач;
- в случае неверного ответа, ученику предоставлялась возможность решить задачу дома и поделиться опытом с одноклассниками в начале следующего занятия.

По окончанию педагогического эксперимента мы провели контрольную работу, в которой были предложены две задачи разного уровня, на выбор (как и на начальном этапе апробации методики). Основным требованием было осуществить самостоятельный контроль своего решения удобным для учащегося способом (или способами), кроме третьего этапа. Заметим, что для нас важным было проверить, насколько эффективно испытуемые будут проходить этапы самоконтроля, поэтому больше внимания уделено проверке черновиков. Итоговый контроль проведен среди 65 учащихся, результаты сведены в таблице 3. Заметим, что нами были засчитаны даже «неудачные» попытки самоконтроля учащихся (успешность отражена в последней колонке таблицы).

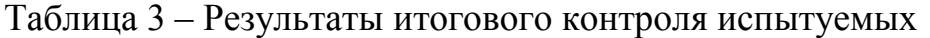

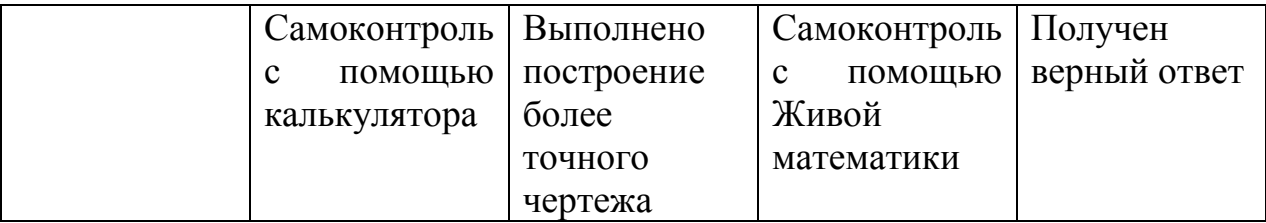

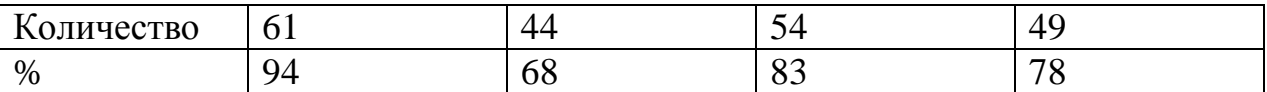

Большинство учащихся (54 человека) приступили к решению задачи в среде Живая математика. Однако построить правильный чертеж и добиться верного ответа удалось только 42 из них (остальные 7 учащихся решили верно задачу в тетради).

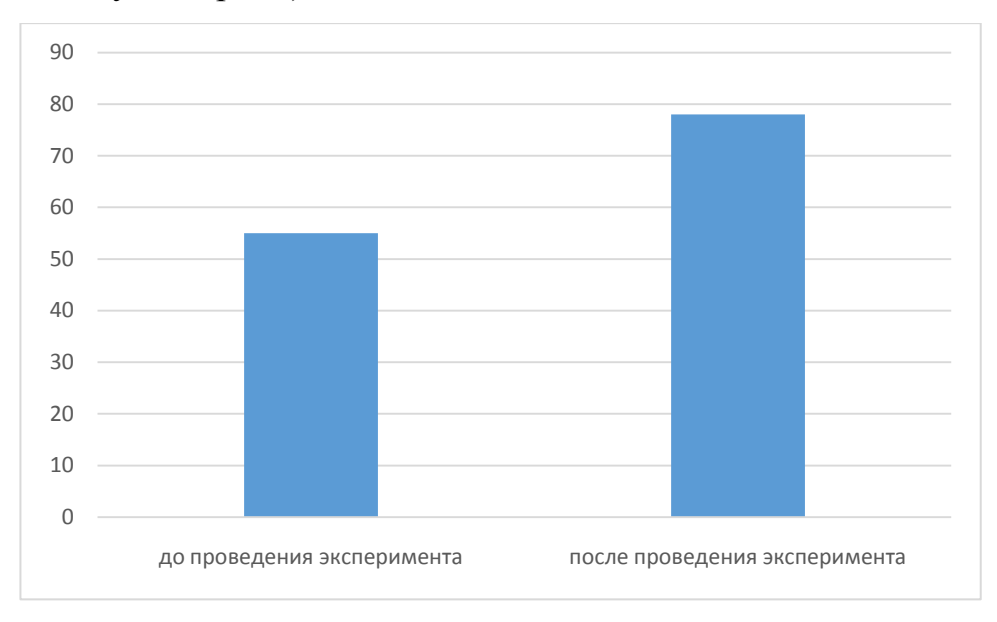

Рисунок 43 – Сравнительный анализ начального и итогового контроля учащихся

Очевидно, что после проведения эксперимента количество верно решенных задач увеличилось (рисунок 43), а значит, можно считать, что выдвинутая нами гипотеза исследования подтвердилась.

Сделаем *выводы по второй главе*. В практической части диссертации:

рассмотрена реализация методики обучения школьников самоконтролю и самопроверке при решении планиметрических и стереометрических задач с использованием системы динамической геометрии Живая математика;

приведены результаты педагогического эксперимента, подтверждающие эффективность предлагаемой методики.

#### ЗАКЛЮЧЕНИЕ

Результаты проведенного анкетирования и опроса по проблеме самоконтроля учащихся при решении математических задач позволили обозначить необходимость в разработке методики, позволяющей учителю формировать у учащихся умение самостоятельно проводить верификацию и вносить коррективы в применяемую схему действий.

Уровень информатизации современного общества дает возможность процессе различные программные средства  $\mathbf{B}$ обучения применять математике, в том числе СДГ Живая математика, конструктивные и вычислительные возможности которой позволили нам разработать восемь дидактических положений (принципов), составляющих основу авторской методики обучения школьников самоконтролю и самопроверке при решении B геометрических задач. нашем диссертационном исследовании представлена подробная инструкция по применению данной методики на 15 примере геометрических (планиметрических практике, на  $\mathbf{M}$ стереометрических) задач. В процессе работы над каждой задачей описаны возможные трудности, с которыми сталкиваются учащиеся, и способы их преодоления благодаря сформулированным нами принципам самоконтроля.

Реализация разработанной нами методики заключалась и в проведении опытно-экспериментальной работы с учениками 9-11 классов. Наблюдение за учебной деятельностью учащихся на экспериментальных занятиях показало, что применение компьютера вызывает интерес у современных школьников, повышает мотивацию к обучению, в том числе к самоконтролю помощью программных средств. Сравнительный анализ контроля,  $\mathbf{C}$ проведенного среди испытуемых в начале и в конце эксперимента, подтвердил эффективность предлагаемой методики.

Подводя итоги выше сказанного отметим, что по окончании диссертационного исследования поставленная цель достигнута, а выдвинутая нами гипотеза подтвердилась.

Разработанная методика с восемью дидактическими положениями может быть реализована в любой школе, в том числе в школах с углубленным изучением математики. Представленные нами материалы применимы на уроках геометрии в 8–11 классах. Однако можно использовать данную методику и для учащихся более младших классов; сформулированные принципы самоконтроля сохранятся. Основываясь на этих же положениях, имеет смысл расширить границы данной методики до применения ее в средних специальных и высших учебных заведениях (опираясь на специфику учебного заведения). Возможно, для этого потребуется увеличить спектр сформулированных нами принципов самоконтроля.

## **БИБЛИОГРАФИЧЕСКИЙ СПИСОК**

1. Абдулкин, В.В. Сборник олимпиадных задач по геометрии для учащихся 8-11 классов / В. В. Абдулкин [и др.]. –– Красноярск: Краснояр. гос. пед. ун-т им В.П. Астафьева, 2011. – 204 с.

2. Аминова, З. А. Методические особенности решения тестовых задач по математике / З.А. Аминова // Вестник Череповецкого государственного университета. – 2012. – № 4. – С. 110–112.

3. Архив вебинаров издательства Легион [Электронный ресурс]. – [http://legionr.ru/projects/webinars/?SECTION\\_ID=95.](http://legionr.ru/projects/webinars/?SECTION_ID=95)

4. Архив тренировочных тестов ЕГЭ [Электронный ресурс]. – http://alexlarin.net.

5. Астанина, И. В. Роль задач в обучении математике / И. В. Астанина // Молодой ученый. – 2015. – №8. – С. 879–882.

6. Атанасян, Л. С. Геометрия. 7–9 классы: учеб. для общеобразоват. организаций / Л.С. Атанасян [и др.]. – 2-е изд. – М.: Просвещение, 2014. – 383 с.

7. Гальперин, П. Я. Экспериментальное формирование внимания / П. Я Гальперин, С. Л. Кабыльницкая. – М: Издательство московского университета, 1974. – 352 с.

8. Долматов, А. С. Решение стереометрических задач ЕГЭ и проверка их решений в среде Живая математика / А. С. Долматов, А. С. Марушин, В. Р. Майер // Информационные технологии в математике и математическом образовании: материалы IV Всероссийской научнометодической конференции с международным участием. – Краснояр. гос. пед. ун-т им. В.П. Астафьева, 2015. – С.16–19.

9. Дубровский, Н. В. Динамическая геометрия в школе: Занятие 1 / Н. В. Дубровский // Компьютерные инструменты в школе. – 2008. – №1. – С.  $21-31$ .

10. Дубровский, В. Н. Живая математика 5.0: Сборник методических материалов / В. Н. Дубровский [и др.]. – М.: ИНТ, 2013. – 205 с.

11. Дубровский, В. Н. Стереометрия с компьютером [Текст] / В. Н. Дубровский // Компьютерные инструменты в образовании. – 2003. – № 6.

12. Дубровский, В. Н. 1С: Математический конструктор – новая программа динамической геометрии / В. Н. Дубровский, Н. А. Лебедева, О. А. Белайчук // Компьютерные инструменты в образовании. – 2007. – №3. – С. 47–56.

13. Концепция развития математического образования в Российской Федерации [Текст] / URL: [http://www.math.ru/conc/vers/conc-3003.pdf.](http://www.math.ru/conc/vers/conc-3003.pdf)

14. Мухина, В. С. Возрастная психология / В. С. Мухина. – М.: ACADEMIA, 2000. – 456 с.

15. Никифоров, Г. С. Самоконтроль человека / Г. С. Никифоров. – М.: МГУ, 2008. – 234 с.

16. Прядкова, Н. А. Компьютерный самоконтроль при решении задач на вычисление объемов тел / Н. А. Прядкова, А. Д. Черкасова // Информационные технологии в математике и математическом образовании: материалы IV Всероссийской научно-методической конференции с международным участием. – Краснояр. гос. пед. ун-т им. В.П. Астафьева,  $2015. - C.122 - 124.$ 

17. Репкина, Г. В. Оценка уровня сформированности учебной деятельности / Г. В. Репкина, Е. В. Заикина. – Томск: Пеленг, 2002. –204 с.

18. Соломатин, Э. Г. Самоконтроль как компонент учебной деятельности в вузе / Э. Г. Соломатин // Образование. Инновации. Качество: материалы IV международной научно-методической конференции. – Курская государственная сельскохозяйственная академия. – С. 167–169.

19. Эльконин, Д. Б. Избранные психологические труды / Д. Б. Эльконин. – М.: Педагогика, 1999. – 562 с.

20. Эсаулов, А. Ф. Психология решения задач / А.Ф. Эсаулов. – М.: Высшая школа, 1972. – 216 с.

## **ПРИЛОЖЕНИЯ**

Приложение 1

## Анкета для учащихся

#### 1. Как часто вы делаете проверку при решении уравнений?

- а) всегда, когда считаю это необходимым;
- б) иногда (по требованию учителя);
- в) не считаю нужным выполнять проверку.

 $2.$ Как часто вы убеждаетесь в правильности решения текстовой залачи?

- а) всегда, когда считаю это необходимым;
- б) иногда (по требованию учителя);
- в) не считаю нужным выполнять проверку.

3.1. Как часто вы выполняете проверку решения геометрических задач?

- а) всегда, когда считаю это необходимым;
- б) иногда (по требованию учителя);
- в) не считаю нужным выполнять проверку.

# 3.2. Каким образом вы проверяете, верно ли решена геометрическая задача? (возможно несколько вариантов ответа)

а) сверяюсь с готовым ответом (если есть такая возможность);

б) стараюсь построить чертеж, соответствующий условию задачи;

 $B)$ проверяю результаты решения с ПОМОЩЬЮ калькулятора, компьютера;

г) другой способ (укажите, какой)

4. Знакомы ли вы с какими-нибудь программными средствами, позволяющими контролировать решение математической задачи?

а) да (укажите, с какими)

 $6$ ) нет.
### Опрос учителей

#### 1. **Насколько** Bac обучение учащихся важно ДЛЯ самостоятельной проверке при решении математических задач?

а) очень важно привить учащемся умение самостоятельно проверять правильность решения математических задач;

в) выполнять самопроверку необязательно, достаточно контроля со стороны учителя, родителей, других учащихся;

# 2. Каким способам самопроверки вы обучаете на своих уроках? (возможно несколько вариантов ответа)

а) сверяться с готовым ответом;

б) стараться построить чертеж, соответствующий условию задачи (геометрической);

проверять результаты решения с помощью калькулятора,  $B)$ компьютера;

г) другой способ (укажите, какой)

3. Применяете ли Вы на уроках математики какие-либо программные средства?

а) да (укажите, какие);

 $6$ ) нет.

Задача 8

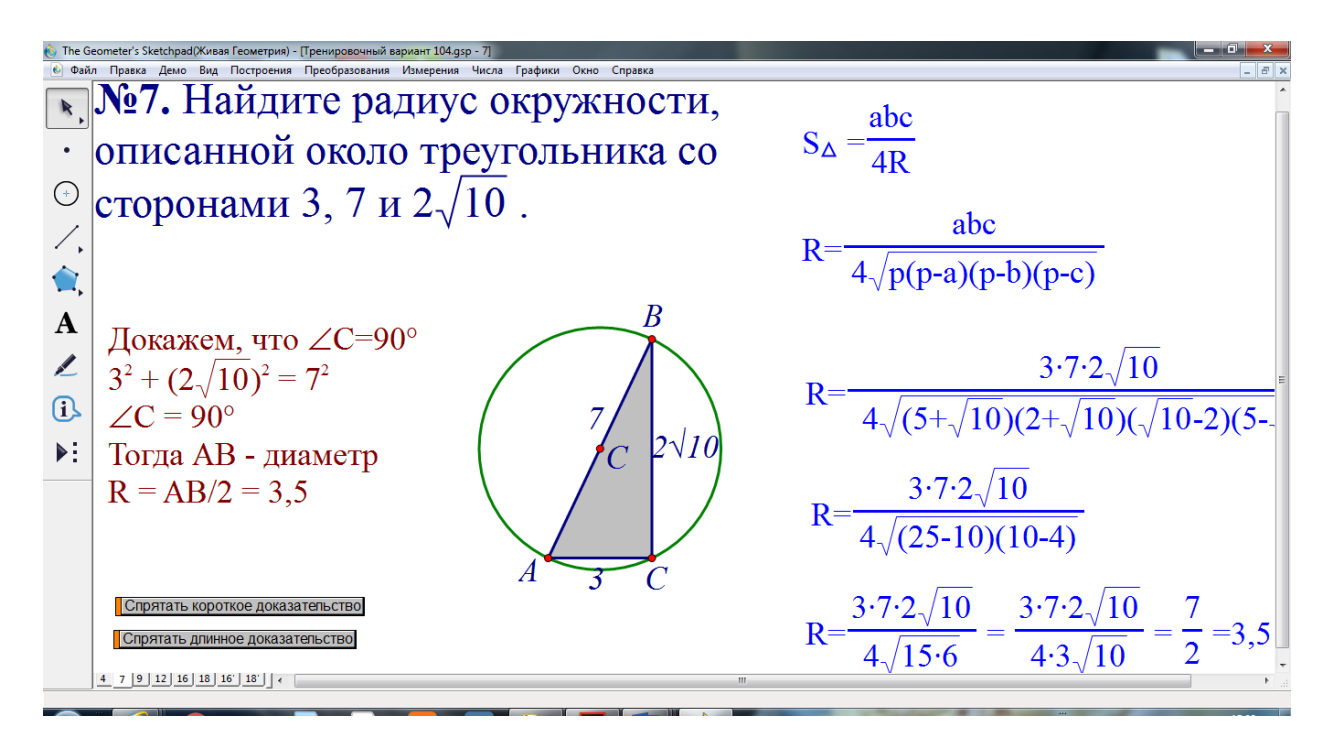

## Задача 9

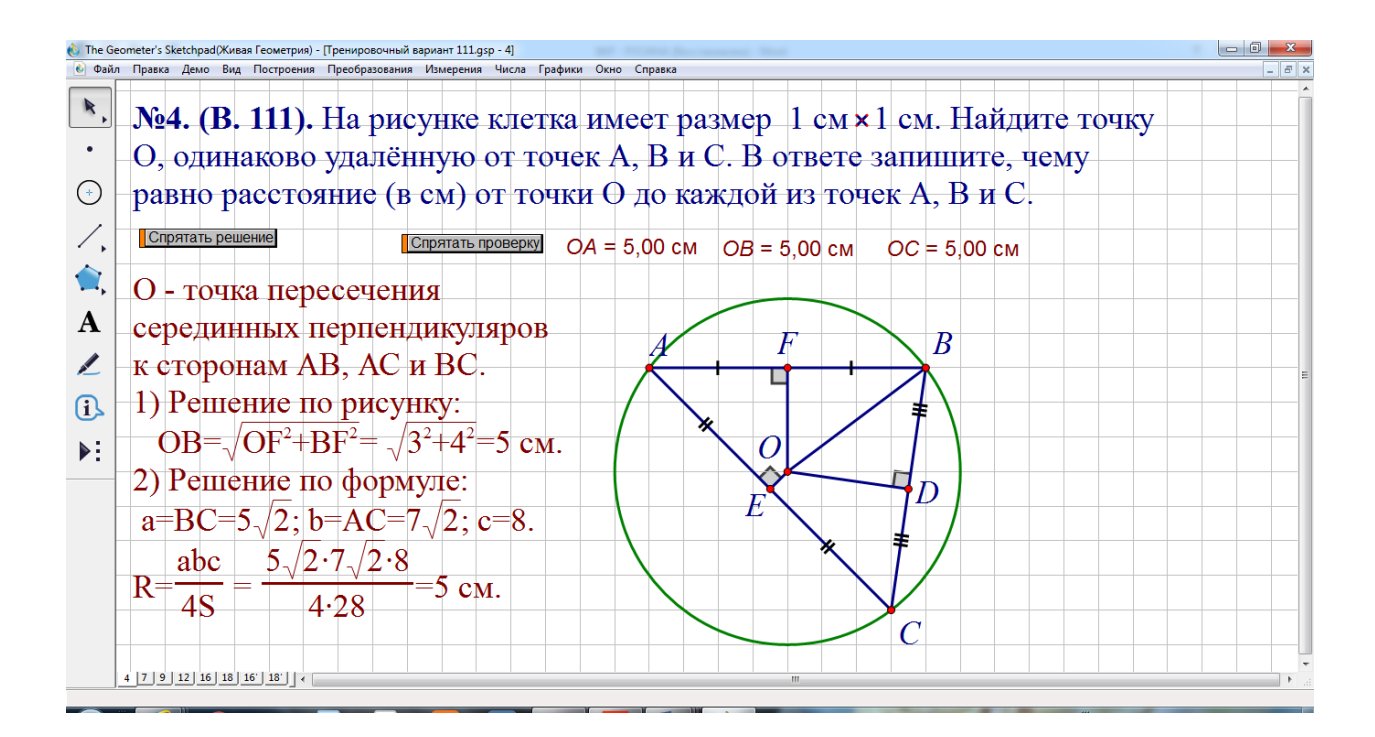

Задача 14

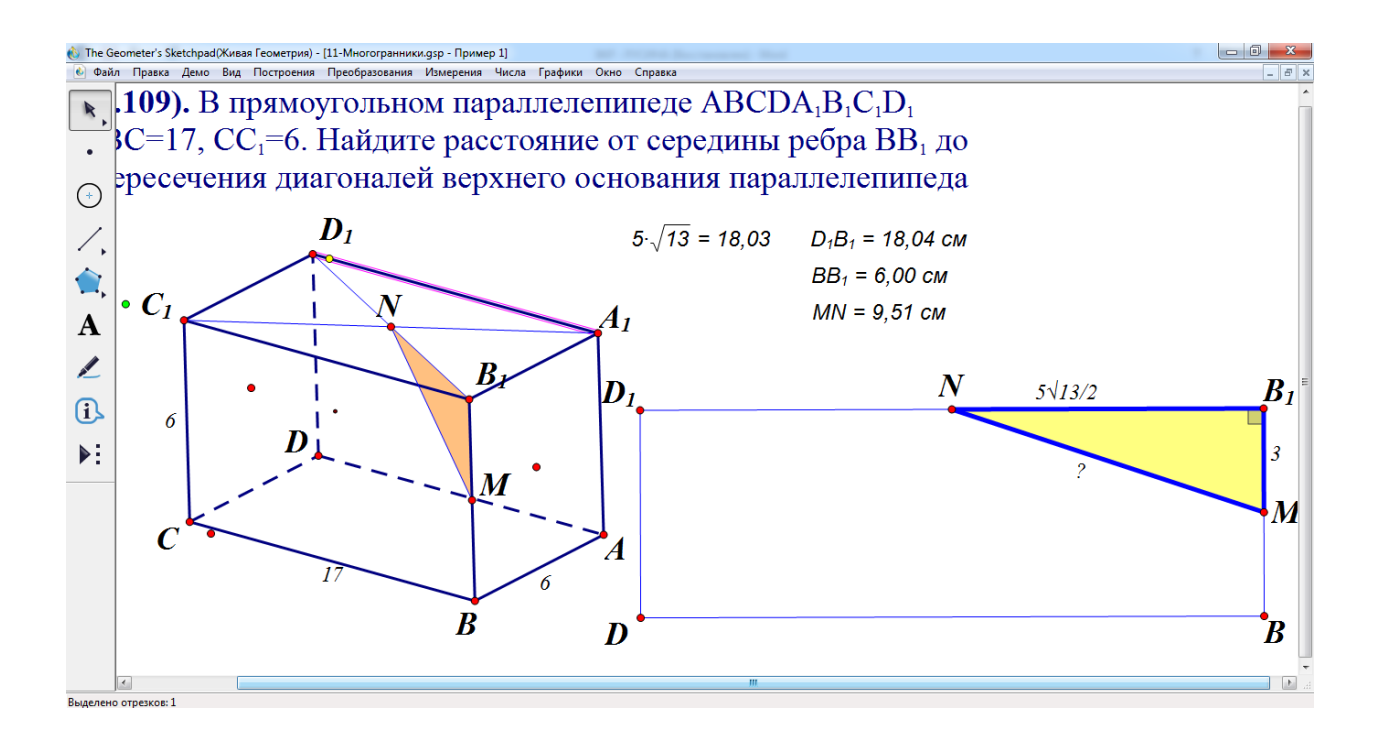

Задача 15

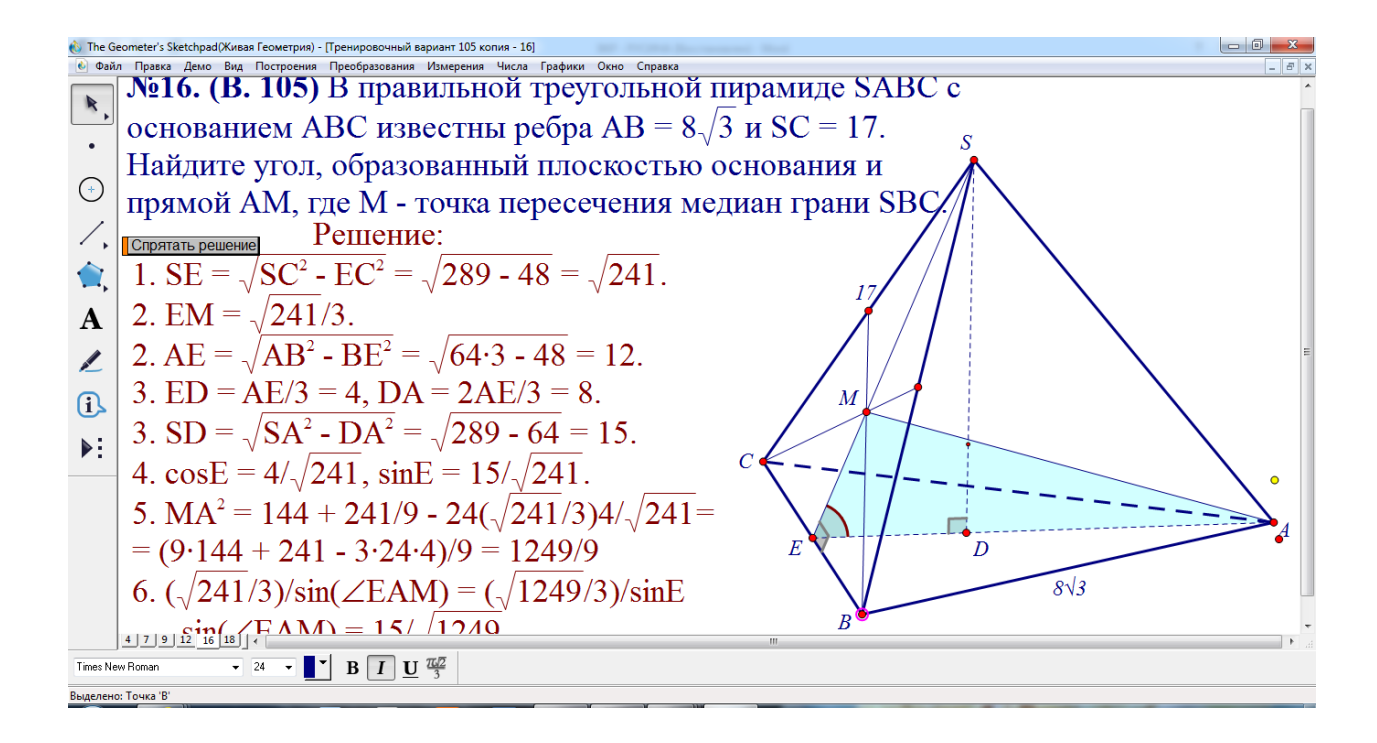